## レポート·卒論に役立つ資料の探し方 **〜⽂献を⼿に⼊れよう〜**

徳島⼤学附属図書館HP https://www.lib.tokushima-u.ac.jp/

#### 2022年11⽉〜 徳島⼤学附属図書館

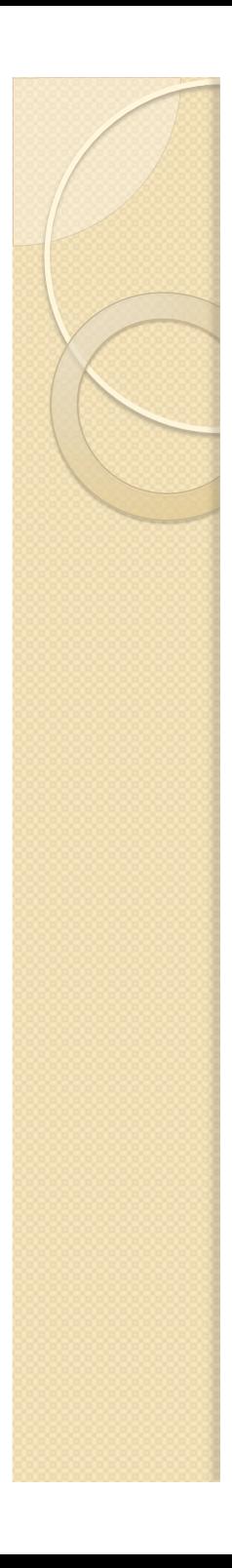

1. レポートとは? 2. 文献の探し方 3. OPAC検索 4. データベース検索 5. 検索実習(CiNii Articles) 6. 参考⽂献リストからの検索 7. OPAC/電子ジャーナル検索 8. 図書館に資料がない場合 9. おすすめ便利機能 10. 図書館の便利なサービス 11. 本⽇のまとめ

# 1. レポート・卒論 の基礎知識

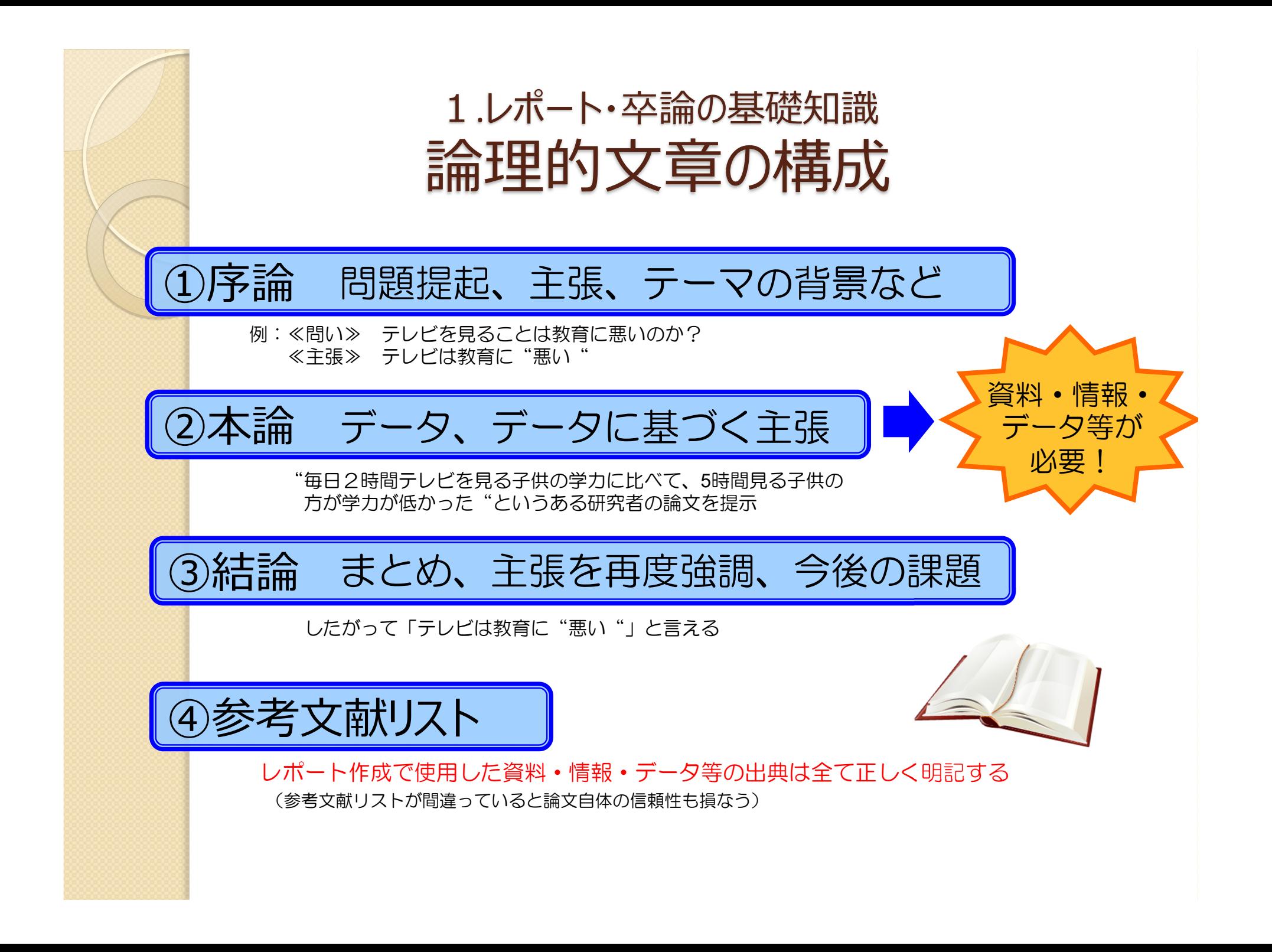

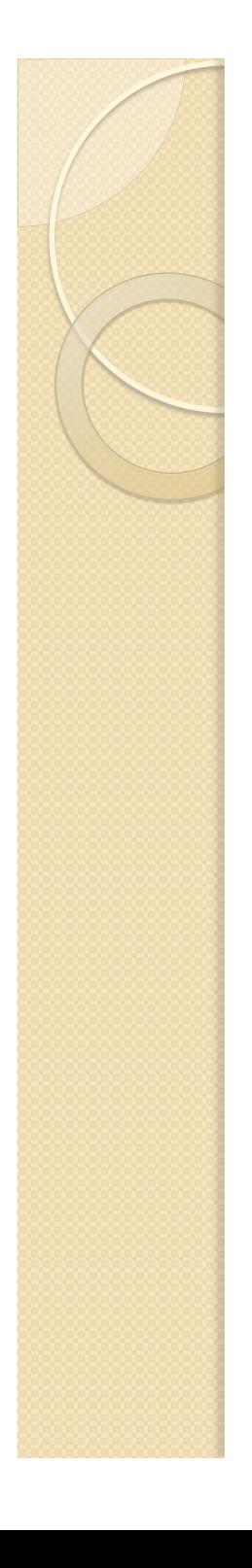

#### 1.レポート・卒論の基礎知識 引用のルール

- 他者の意見を自分の意見のように書かない 自分の考えと他者の考えは明確に区別する
- 正確に、ルールを守って 引用の方法、参考文献の書き方にも決まりがある 孫引き(再引用)はNG

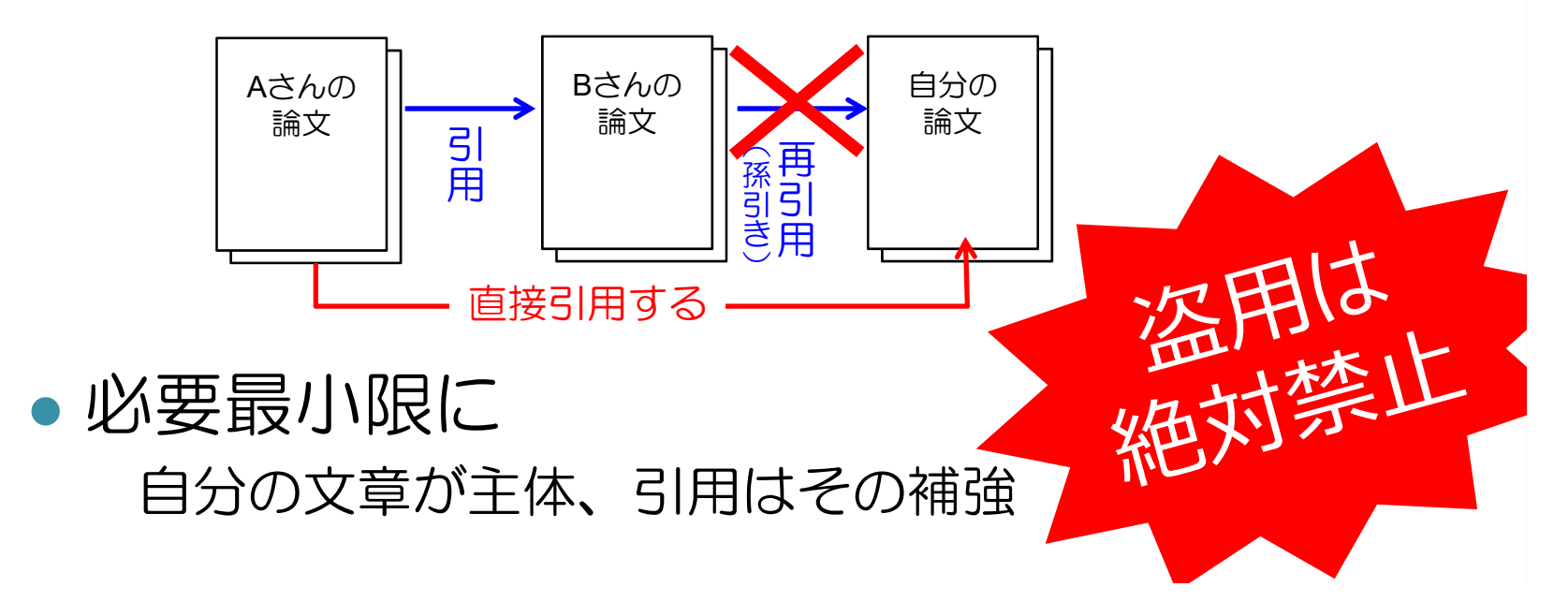

# 2. 文献の探し方

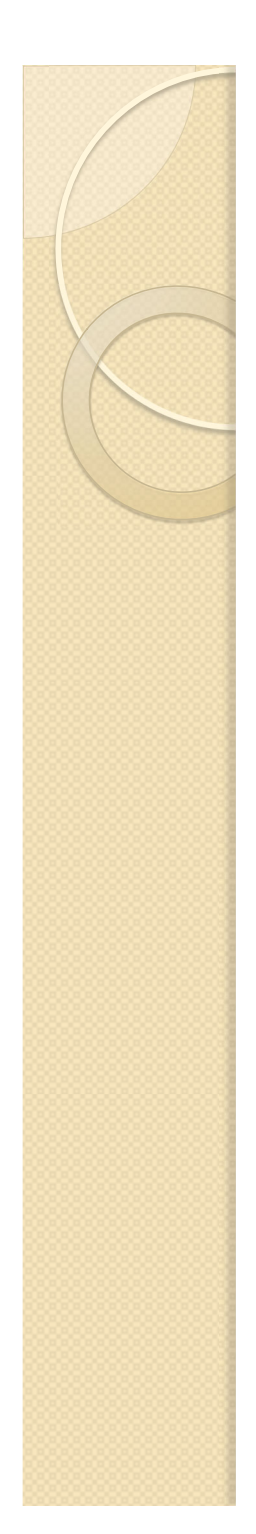

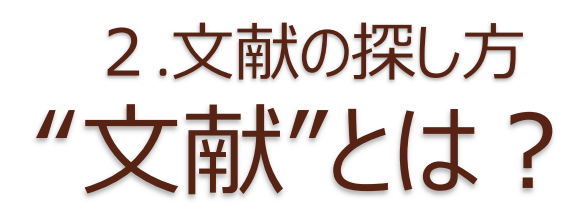

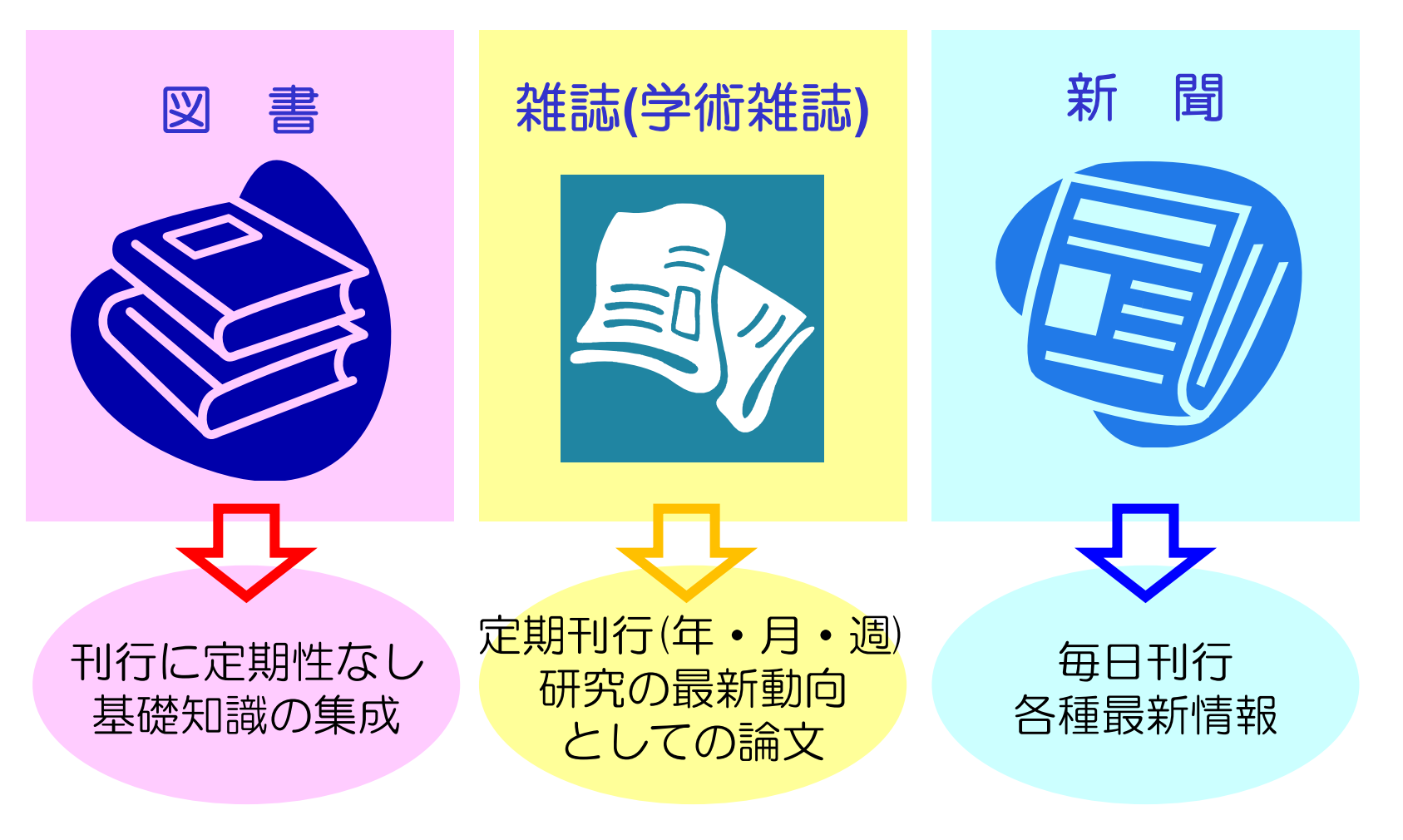

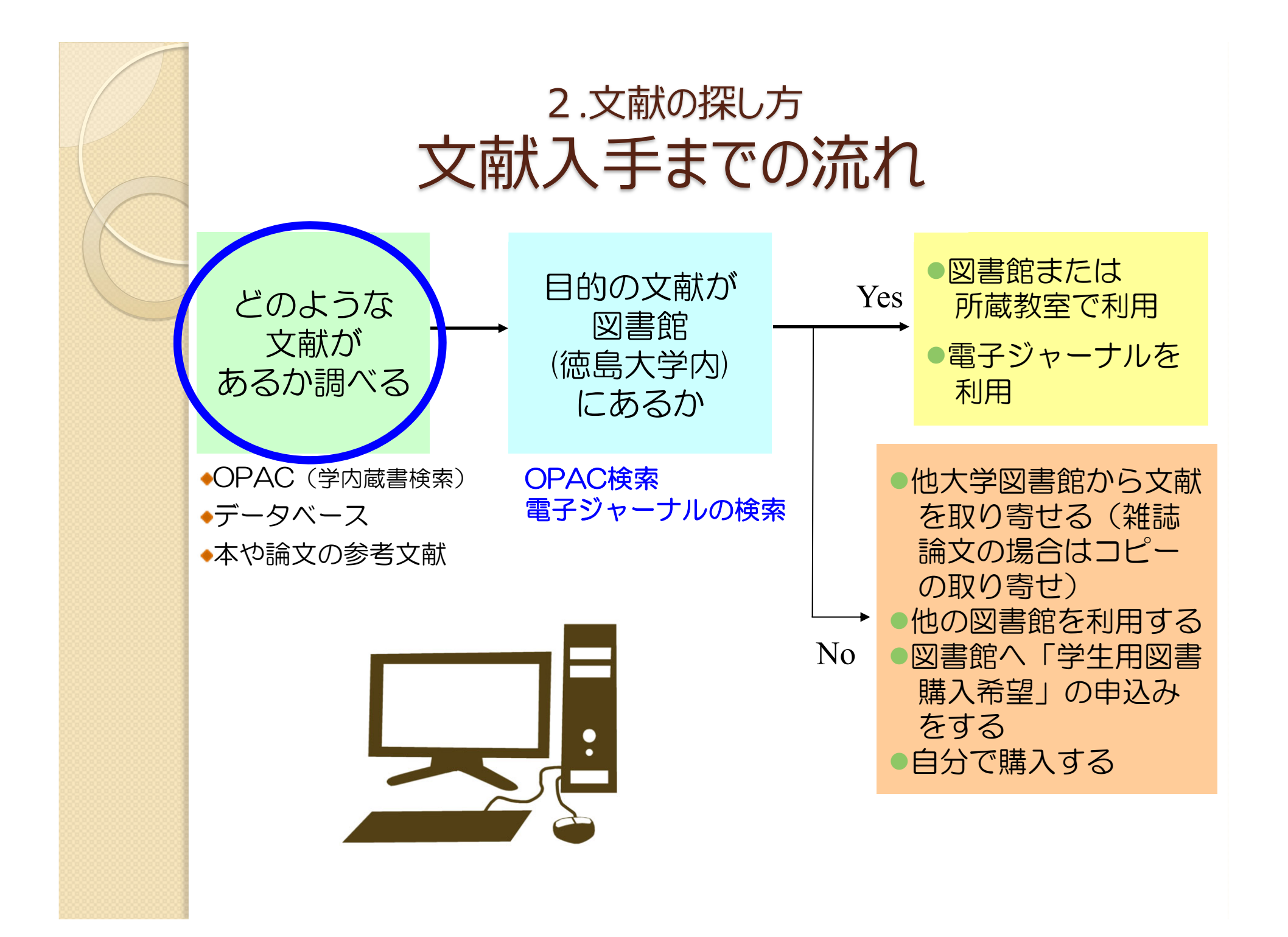

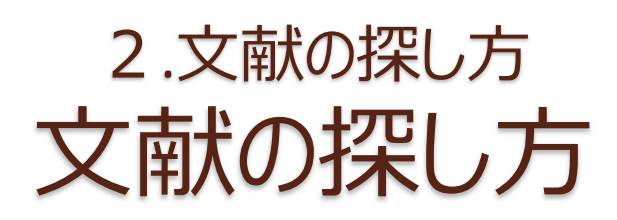

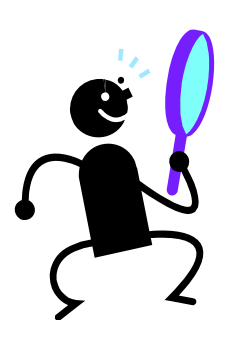

#### ① OPAC(学内蔵書検索)で検索する

〇 ヒットした資料は徳島大学で利用できる × 本の目次や雑誌の掲載記事名では検索できない

#### ② データベースで検索する

- 〇 キーワードや論文名、著者名などから自由に文献を探せる
- 〇 最新の文献も古い文献も探せる
- × 調べたい分野や内容によってデータベースを選ぶ必要がある

#### ③ 手持ちの文献の参考文献欄を見る

〇 テーマに沿った内容の文献が探せる × その文献より古い文献しか探せない

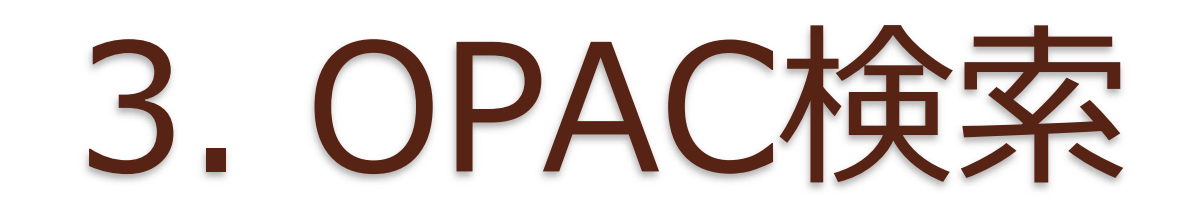

## 3.OPAC検索 OPAC (オーパック) とは?

蔵書検索システム

(Online Public Access Catalog)

- 図書や雑誌のタイトル、著者名、出版社、出 版年などの情報を登録し、検索できるように したもの
- これにより、図書館にどんな資料があるのか、 どの場所にあるのか、いま借りられるのか、 などがわかる 鳥大学附属図書館

※ 資料…図書(電子書籍含む)

雑誌(電子ジャーナル含む) 視聴覚資料(CD/DVDなど)

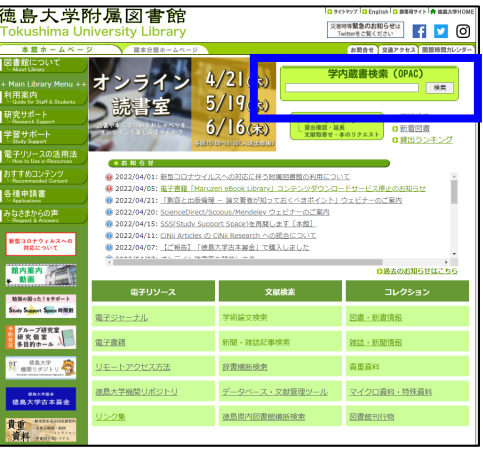

### 3.OPAC検索 OPAC (オーパック) で 調べられないこと

- 学内にない図書や雑誌、徳大が契約してい ない電子書籍や電子ジャーナルに関する情 報は調べられない
- 図書の各章タイトルや雑誌に掲載された論 文などの情報は調べられない

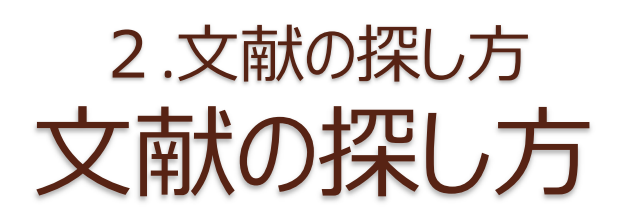

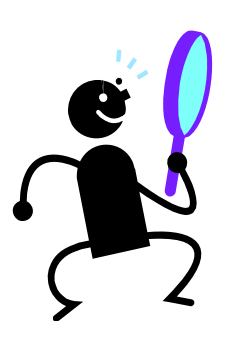

#### ① OPAC(学内蔵書検索)で検索する

〇 ヒットした資料は徳大で利用できる × 本の目次や雑誌の掲載記事名では検索できない

#### ② データベースで検索する

- 〇 キーワードや論文名、著者名などから自由に文献を探せる
- 〇 最新の文献も古い文献も探せる
- × 調べたい分野や内容によってデータベースを選ぶ必要がある

#### ③ 手持ちの文献の参考文献欄を見る

〇 テーマに沿った内容の文献が探せる × その文献より古い文献しか探せない

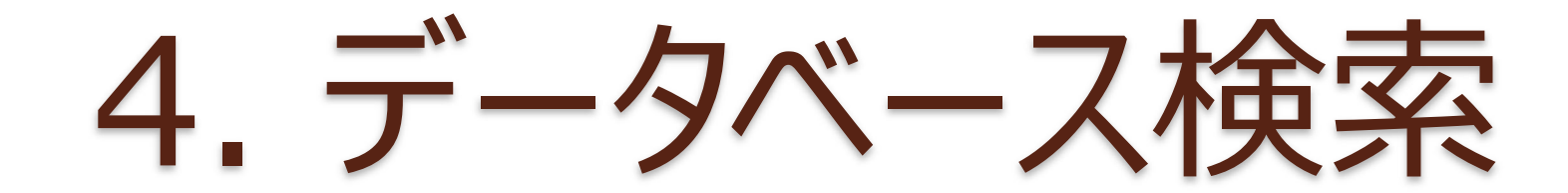

4.データベース検索 データベースとは?

データベース

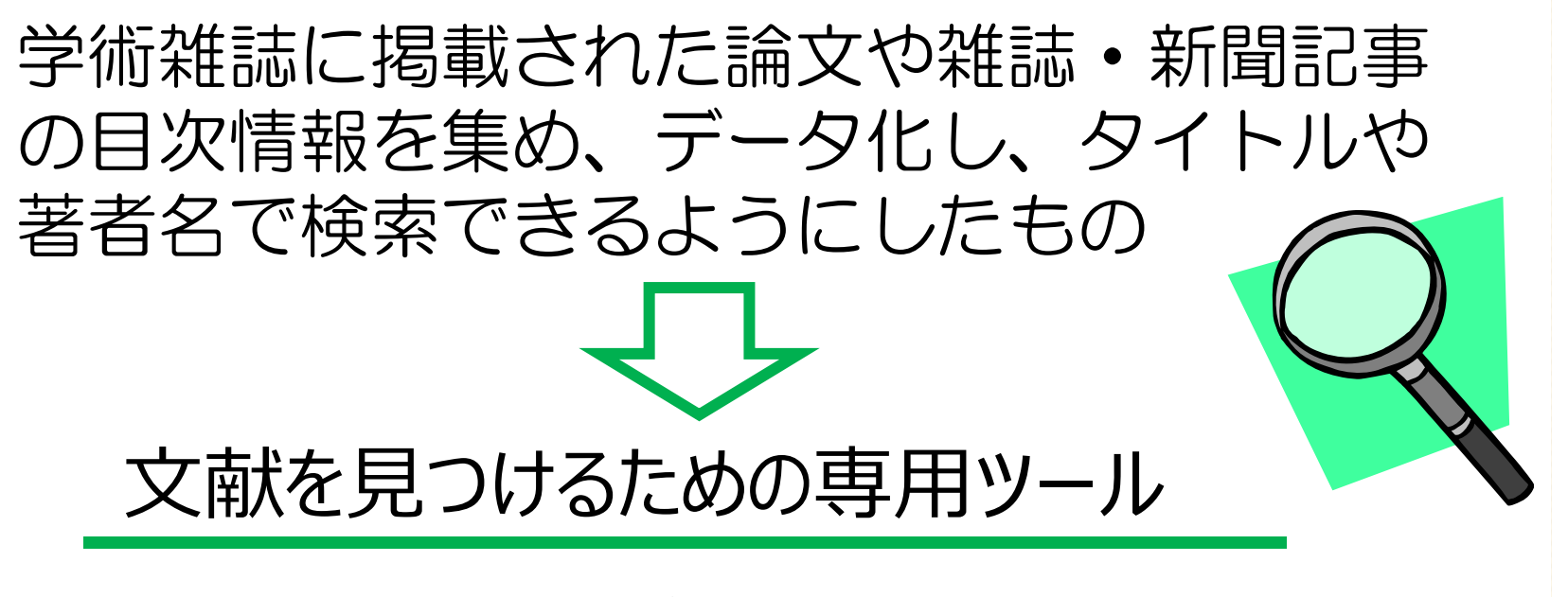

〇 キーワード検索により 最新の文献も古い文献もまとめて探せる × 調べたい分野や内容によって データベースを選ぶ必要がある

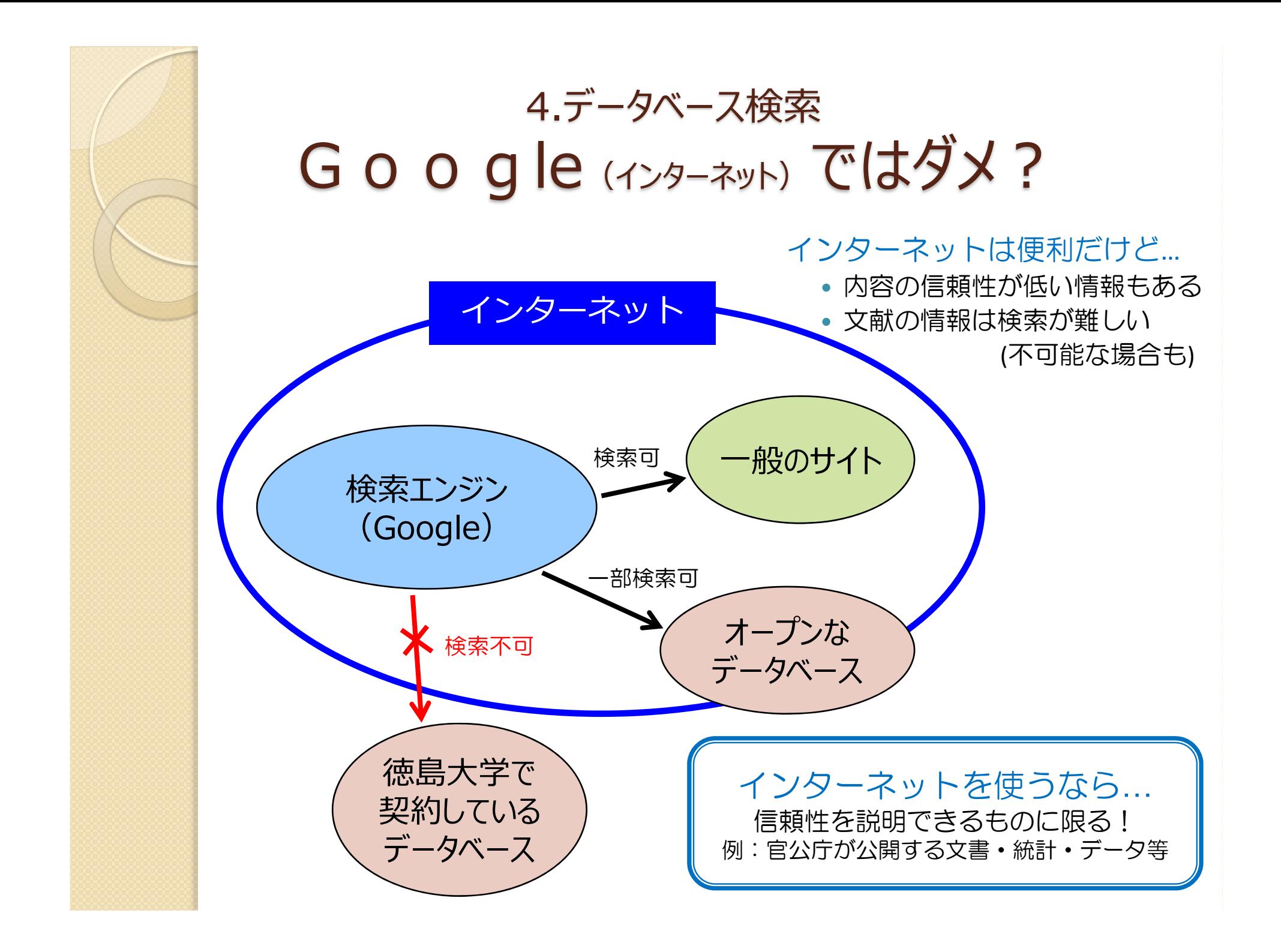

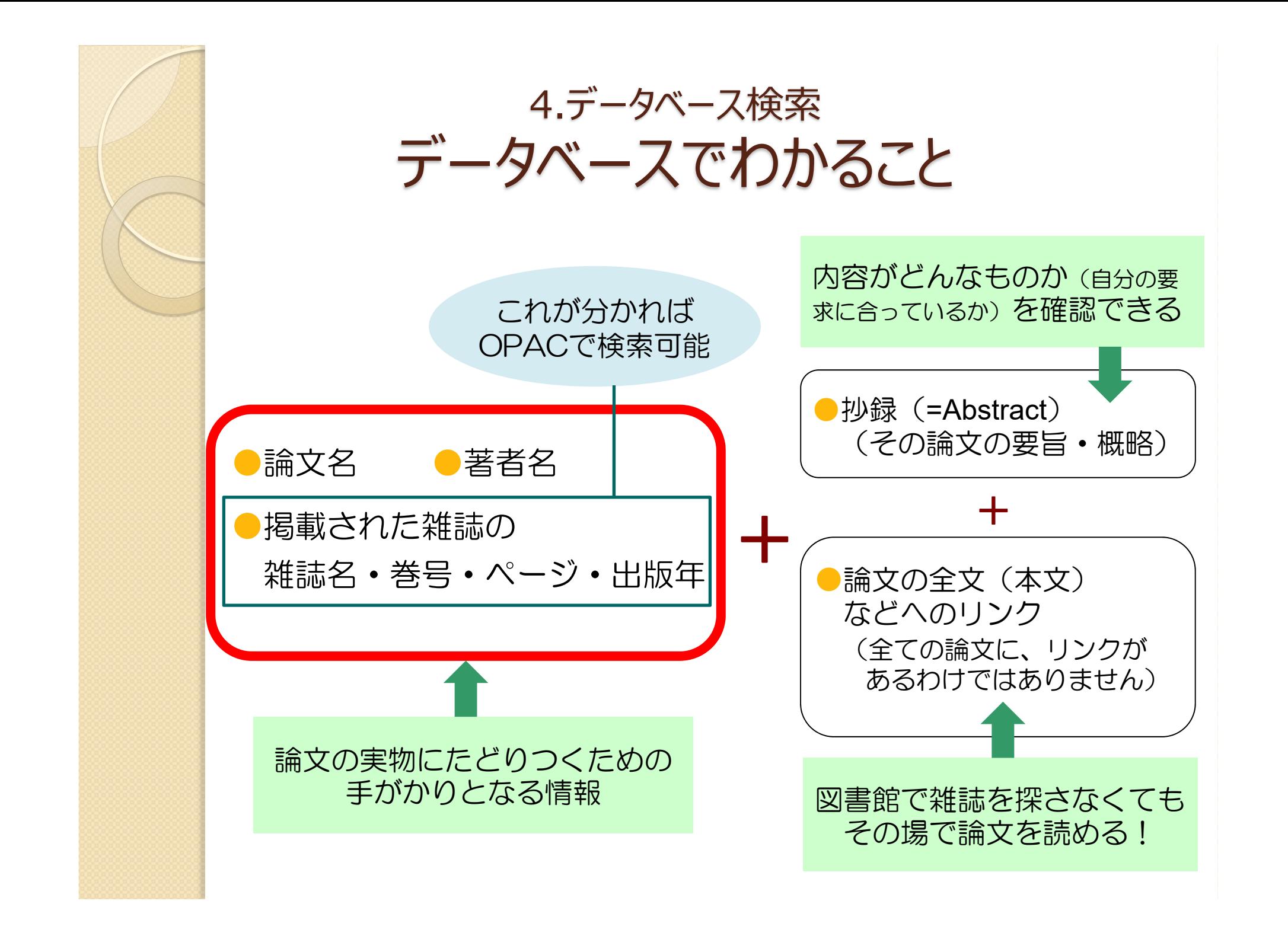

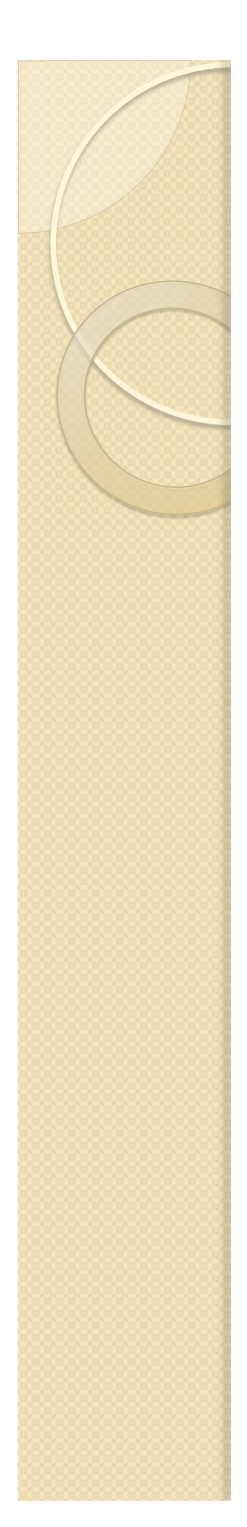

### 4.データベース検索 データベースと収録分野

#### 雑誌論文(日本語)を探せるデータベース

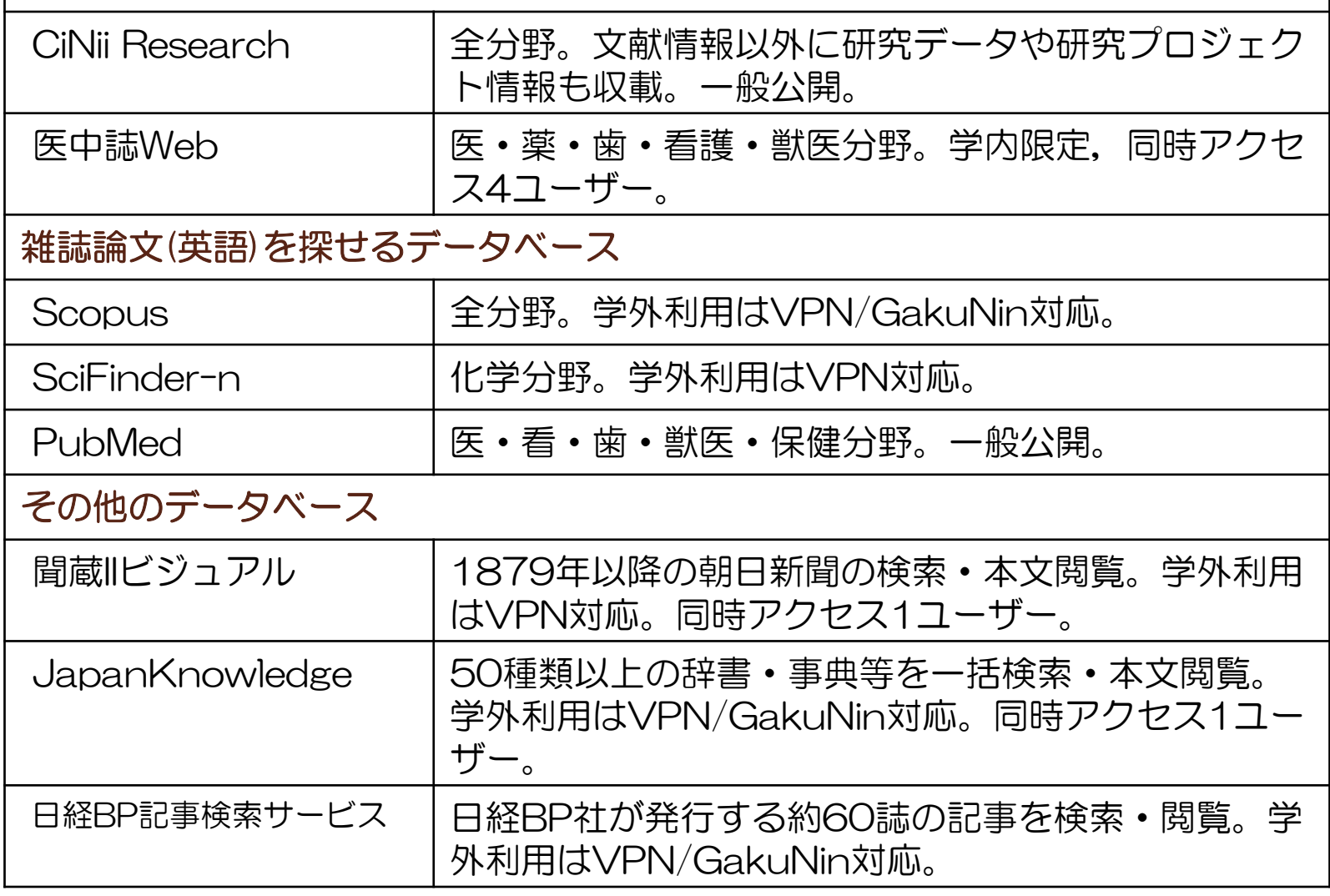

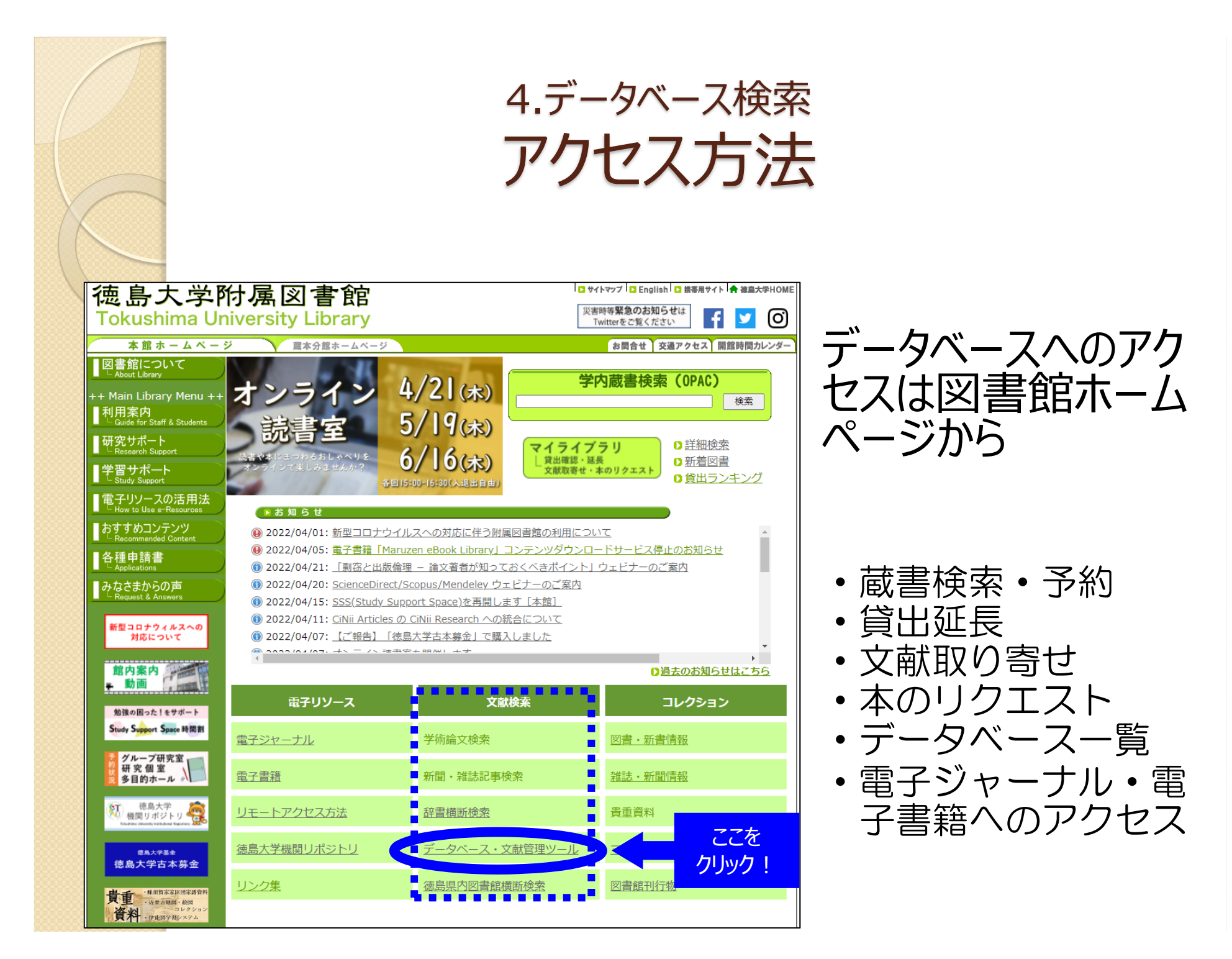

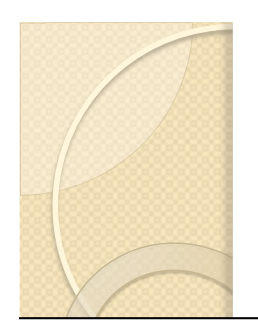

4.データベース検索 アクセス方法

#### ■ 主要データベース・文献管理ツール一覧

雑誌論文や新聞記事の情報を探すために、各種データベースがあります。 探したい分野や資料の種類に応じ、選んでご利用ください。

◎ 電子ジャーナル・電子書籍・データベースのリモートアクヤスについて【学内の方のみ】

下記データベースは基本的に徳島大学内からの利用に限られますが、徳島大学の学生・教職員は学外からのアクゼ スが可能な場合もあります。詳細はこちらのページでご確認ください。

#### ◎ 一般の方の来館利用について

一般の方による電子ジャーナル・電子書籍・データベースの来館利用の可否は、こちらのページでご確認くださ  $\mathbb{C}^{\chi}$ 

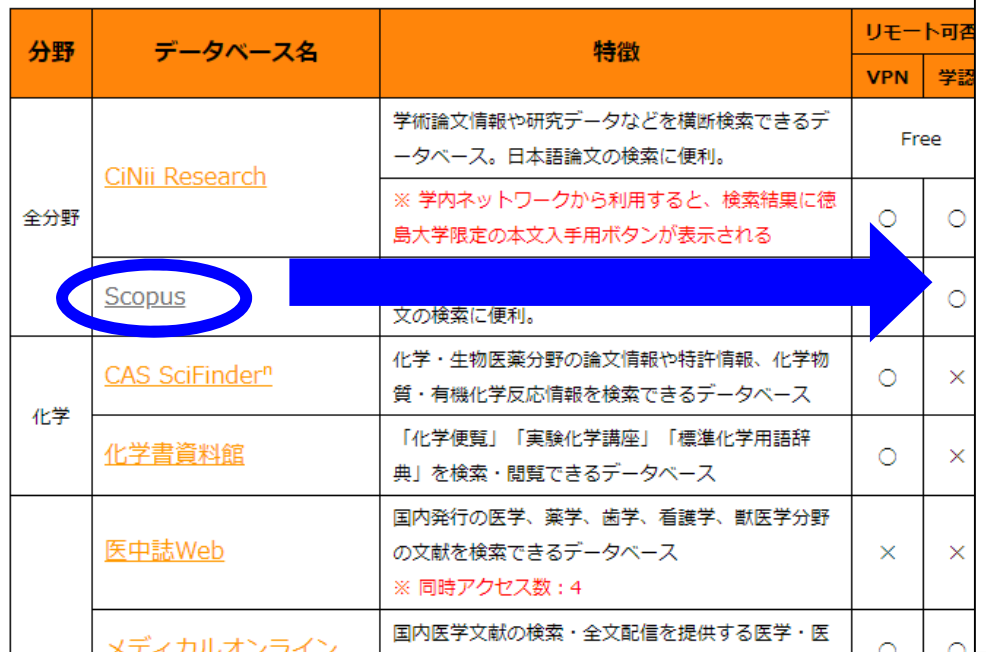

#### $\bullet$ **Scopus**

#### Login | ② マニュアル

#### 世界最大級の抄録・引用文献データベース

Scopusは、エルゼビアが提供する世界最大級の抄録·引用文献デー タベースです。全分野(科学・技術・医学・社会科学・人文科学)、世界 5.000社以上の出版社の21.000誌以上のジャーナル、5.700万件以上の 文献を収録しています。1800年代からの抄録に加えて、1996年以降の 論文は参考文献も収録しています。

#### 研究テーマの概観やトレンドが即座ににわかる

検索結果の内訳を即座にグラフ化できるので、概観の把握、トレンド を追うことがとても容易です。そのテーマを扱っているジャーナルのトレ ンドもみることができるので、投稿先や購読誌の選定にも役立ちます。

#### インバクトの数値化

その論文がどのくらい他の論文の参考文献に利用されたかをあらわ す「被引用数」など、さまざまな項目を使って即座に並べ替えができるの で、用途に応じた重要論文をすぐに探し出せます。

#### 引用情報による情報収集と便利な補助機能

1996年以降の参考文献情報を搭載しています。そのため論文そのも のをキーワードにして過去の研究およびそこから発展した研究をひとつ の画面で見つけることができます。また、同じ参考文献を引用している 文献や共著者の文献をたどることもでき、関連性が限りなく広がってい ぎます。

Citation overview(引用分析機能)は、特定の著者や研究テーマな ど、分析対象の論文グループを自由に選択し、被引用数を年別に一覧 表示する機能です。

**◎ Scopus: 主な機能** ◎利用ガイド ◎ オンライン講習会録音版

## 4.データベース検索 学外からも使えるようにするには

#### 学外からも電子書籍や電子ジャーナル、 データベースが利用できる! **学認 VPN**

#### 学内限定のサービスを学外からも利用できます。

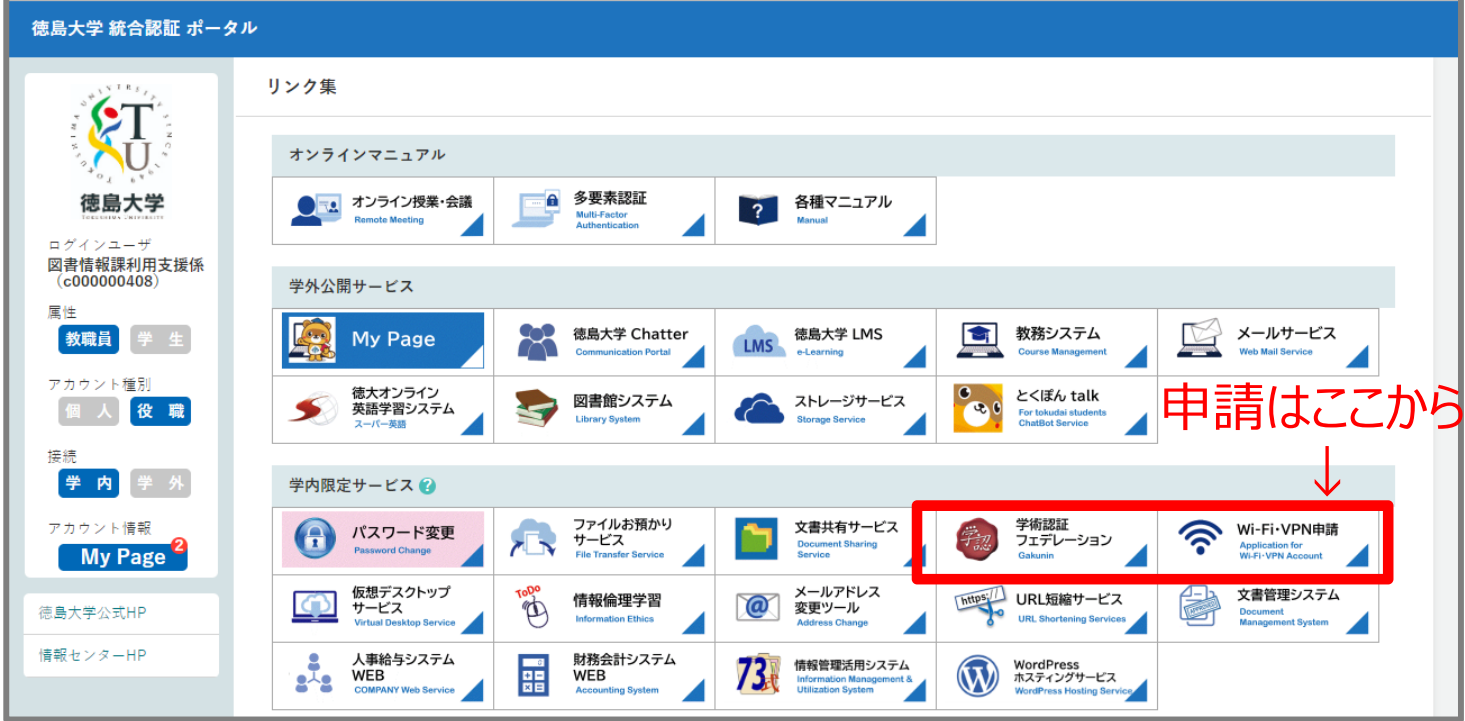

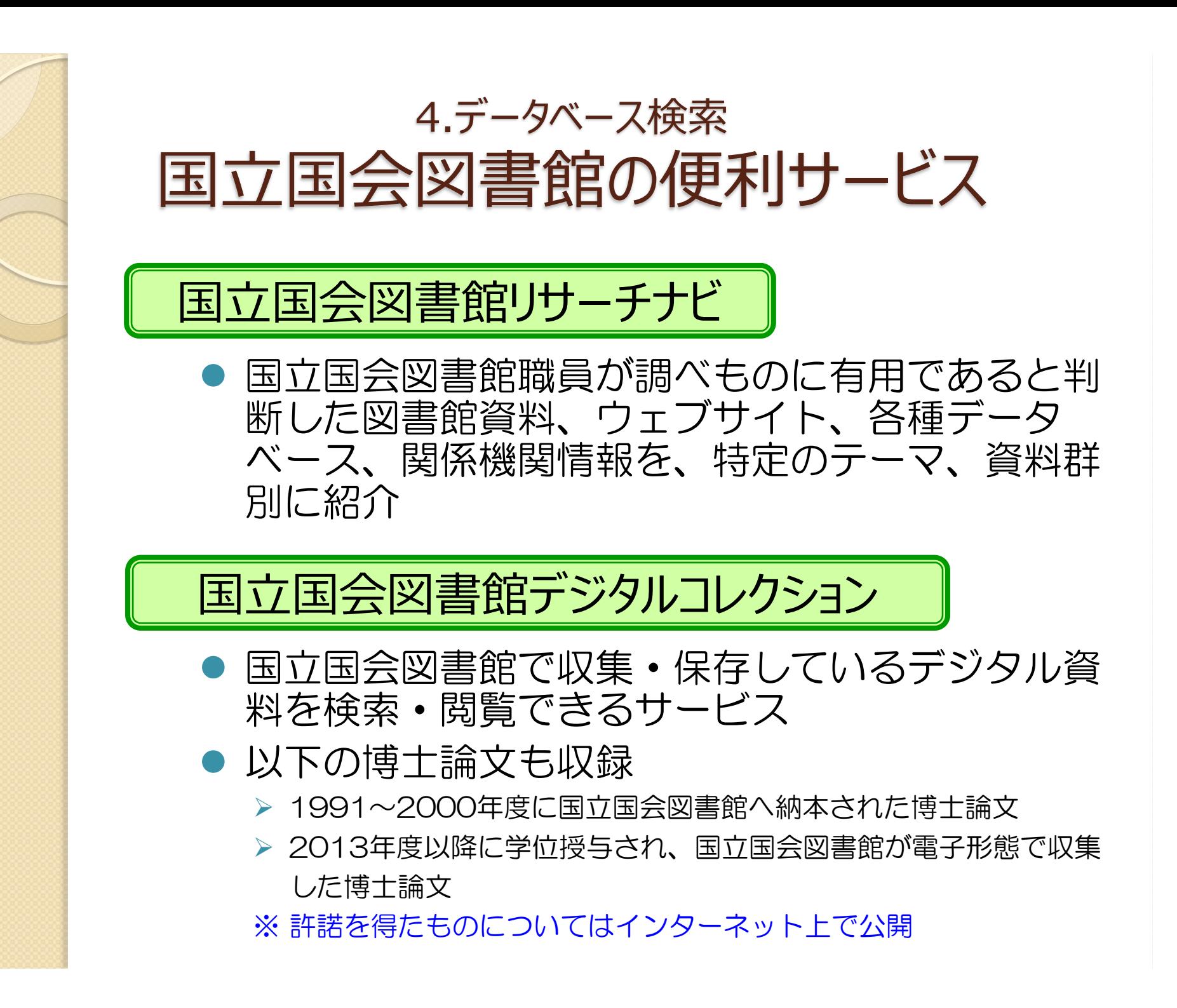

# 5. 検索実習 (CiNii Research)

### 5.検索実習 CiNii(サイニィ)とは

#### CiNii Research

論文、図書・雑誌や博士論文などの文献情報に加えて研 究データやプロジェクト情報など、研究活動に関わる多 くの情報を検索できるデータベース

#### 日本語の雑誌論文を幅広く探すことができる

- Ŏ 全文が読める論文あり
- ė 引用文献情報あり
- ė アクセス数制限なし
- ė 学外からもアクセス可能

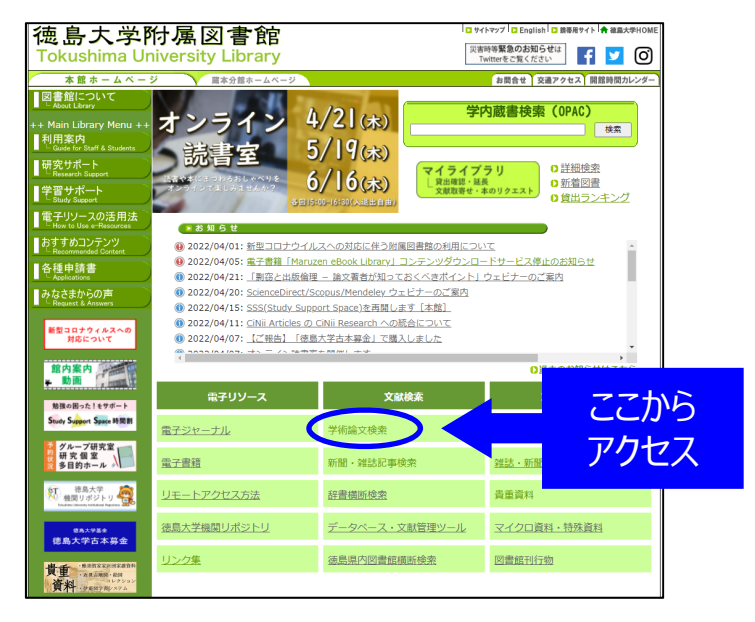

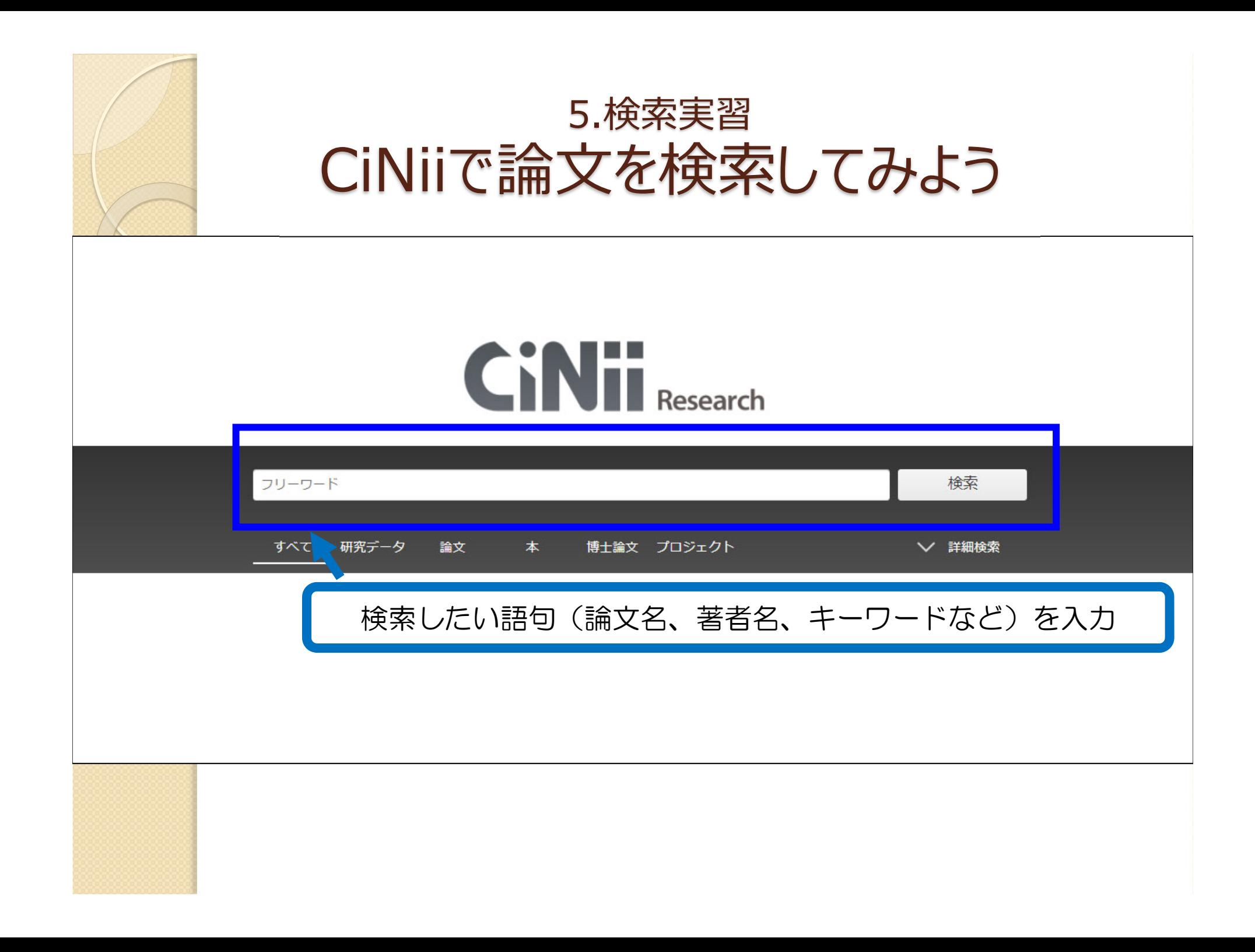

### 5.検索実習 覚えておくと便利な「検索のコツ」

#### 他に言い換えられる用語を探そう ※元の言葉と意味が似た別の言葉、元の言葉の一部を表現する言葉

例えば テーマ:「子どもの言語発達」を考える場合

キーワード:「子ども」「言語」「発達」で検索すると

論文タイトル:「乳幼児期の言語獲得について」はヒットしない →「子ども」「発達」を含んでいないため。

[用語言い換えの例]

子ども <sup>→</sup> 幼児、3歳児、児童、小学生、… 言語 <sup>→</sup> ことば、読み、聞こえ、喃語、… 発達 <sup>→</sup> 学習、獲得、遅れ、…

※ 他のキーワードが思いつかない場合は… ・インターネットで類語を探してみる ・データベース検索結果からヒントを探す(複数のうち一つを外すのもアリ)

#### 5.検索実習

## 覚えておくと便利な「検索のコツ」

## 適切な検索項目を選ぶ

例えばCiNiiで「フリーワード」に「Shakespeare」と入力して検索すると

タイトルに「Shakespeare」を含む論文・記事

著者名に「Shakespeare」を含む論文・記事

著者所属に「Shakespeare」を含む論文・記事

刊行物名に「Shakespeare」を含む論文・記事

出版者名に「Shakespeare」を含む論文・記事

他どこかに「Shakespeare」を含む論文・記事

が、全部検索結果に出てくる

→入力したキーワードとの関連度が想定と異なることになる。

(1)まずフリーワード検索 (2)↑の結果を見て、キーワードを項目移動 がオススメ!

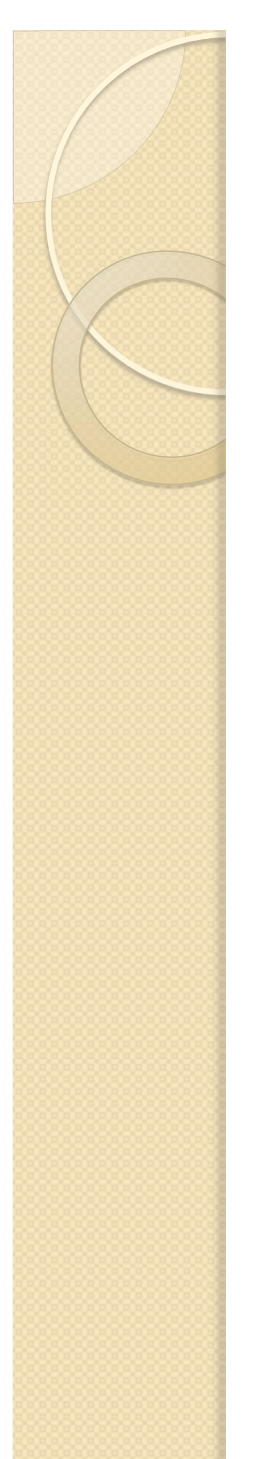

#### 5.検索実習 覚えておくと便利な「検索のコツ」

## 検索式を活用しよう

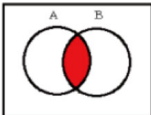

AND検索:両方の言葉が入っているものがヒット

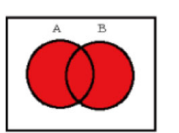

OR検索:少なくともどちらか一方の言葉が入っているものがヒット

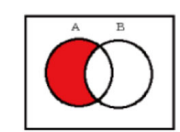

NOT検索:指定した言葉が含まれていないものがヒット

※他にフレーズ検索、前方一致検索などもある

※データベースによって使い方は違いますが、例えばCiNiiの場合

シェイクスピア (イギリス文学 OR 英文学) NOT 悲劇

と入力すると

「シェイクスピア」を含んでいて、かつ 「イギリス文学」か「英文学」のどちらかを含んでいて、 「悲劇」を含んでいない

という条件で論文を検索することができます。

→CiNiiの詳しい検索方法については、CiNii画面下部のヘルプをCHECK!

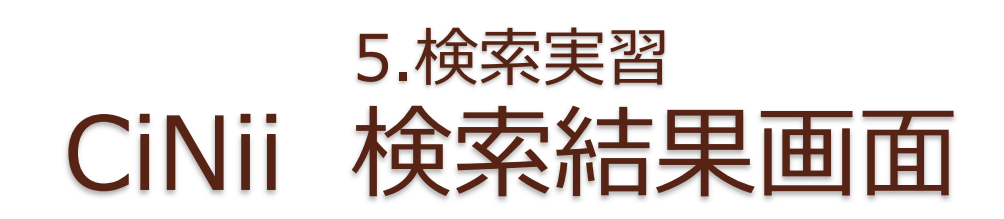

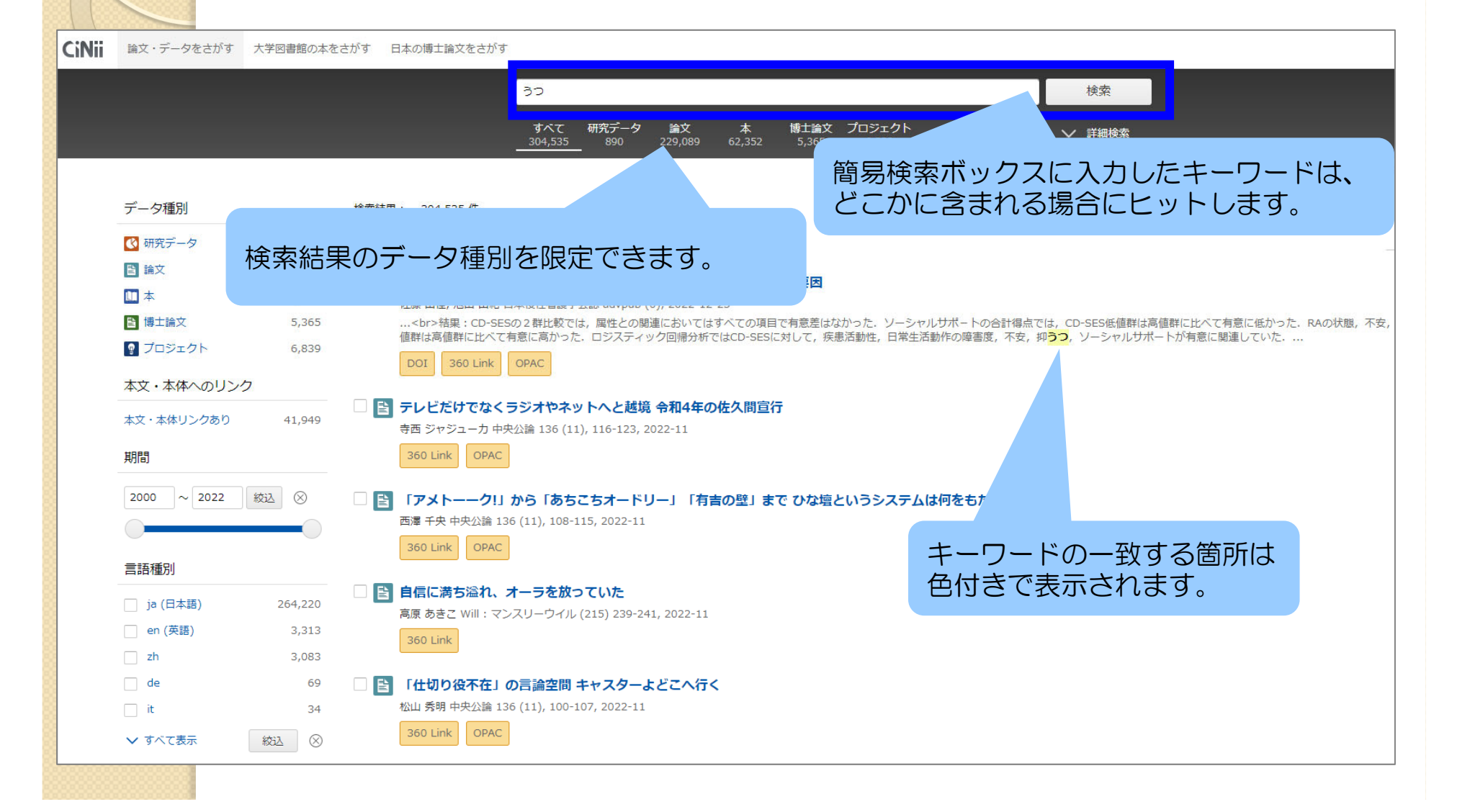

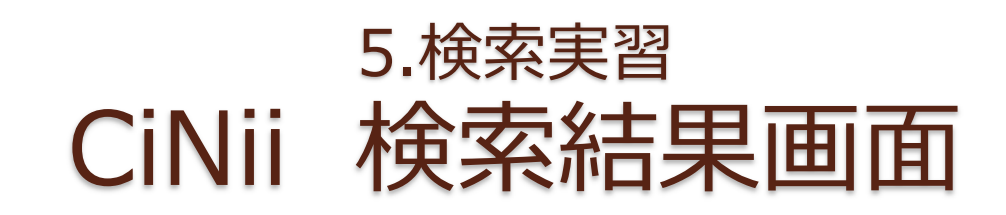

#### CiNii 検索結果の絞り込みができます。 検索 すべて 研究データ 論文<br>2.757 博士論文 プロジェクト 本<br>154 ▽ 詳細検索  $4,280$ 1.288 【4/18更新】 CiNii ArticlesのCiN データ種別 **检索结里: 4.280件** ・論文タイトル □ すべて選択: 新しいウィンドウで開く▼ 実行 20件表 (2) 研究データ  $\overline{1}$ ・著者名 ■論文 2,757 ■ 道路貨物運送業の運転業務従事者及び非運転業務な ・掲載雑誌タイトル・巻号,ページ,発行年月日 **ITI 本** 154 茂木 伸之, 松元 俊, 久保 智英, 井澤 修平, 池田 大樹, 高橋 正世 ■ 博士論文 80 …病エピソードが113件(47.7%)で最も多く, F43.2適応障  $3.6%$ ・抄録 従事者が48件 (54.5%) で最も多かった、労災認定事案の出来 ■ プロジェクト 1,288 ・外部リンク **DOT** Web Site PubMed ほかっ件 本文・本体へのリンク E 術後に巨大陰性T波を呈した左心低形成症候群の小児2症例 木文・木休りンクあり 1.522 武末 美幸, 田中 悠登, 大宮 浩揮, 藤中 和三, 鷹取 誠 Cardiovascular Anesthesia 26 (1), 27-31, 2022-09-01 …2症例のOT延長を伴う巨大陰性T波は<mark>ストレス</mark>誘発性の心重図変化の可能性が示唆された。</p>... 期間  $\begin{bmatrix} 2 & 0 \\ 0 & 0 \end{bmatrix}$  360 Link  $\begin{bmatrix} 2 & 0 \\ 0 & 0 \end{bmatrix}$ 2000 ~ 2022 絞込 8 ■ コロナ感染拡大下における学生の生活課題に関する研究 篠原, 久枝 宮崎大学教育学部紀要 = MEMOIRS OF THE FACULTY OF EDUCATION, UNIVERSITY OF MIYAZAKI 99 89-101, 2022-08-31 ...1月末には,K6得点が軽い<mark>うつ</mark>と判断される5点以上の者が増加傾向にあり,本学部においても健康面,生活面,精神面の支援が必要で有ることが示唆された。... 言語種別 機関リポジトリ 360 Link OPAC □ ja (日本語)  $4,017$ ■ 炎症を基盤としたうつ病 □ en (英語) 54 岩田 正明 精神科臨床legato / 「精神科臨床legato」編集委員会 編 8 (2), 90-95, 2022-08 絞込 8 360 Link OPAC データソース種別 ■ ニューロフィードバック,心理療法と脳科学: うつ病,PTSDのニューロフィードバック治療 CiNii Articles 2,606 三崎 将也 臨床精神医学 = Japanese journal of clinical psychiatry 51 (8), 869-874, 2022-08  $\Box$  NDL 1,691 360 Link OPAC  $\Box$  KAKEN 1,507

#### 5.検索実習 CiNii 検索結果詳細画⾯

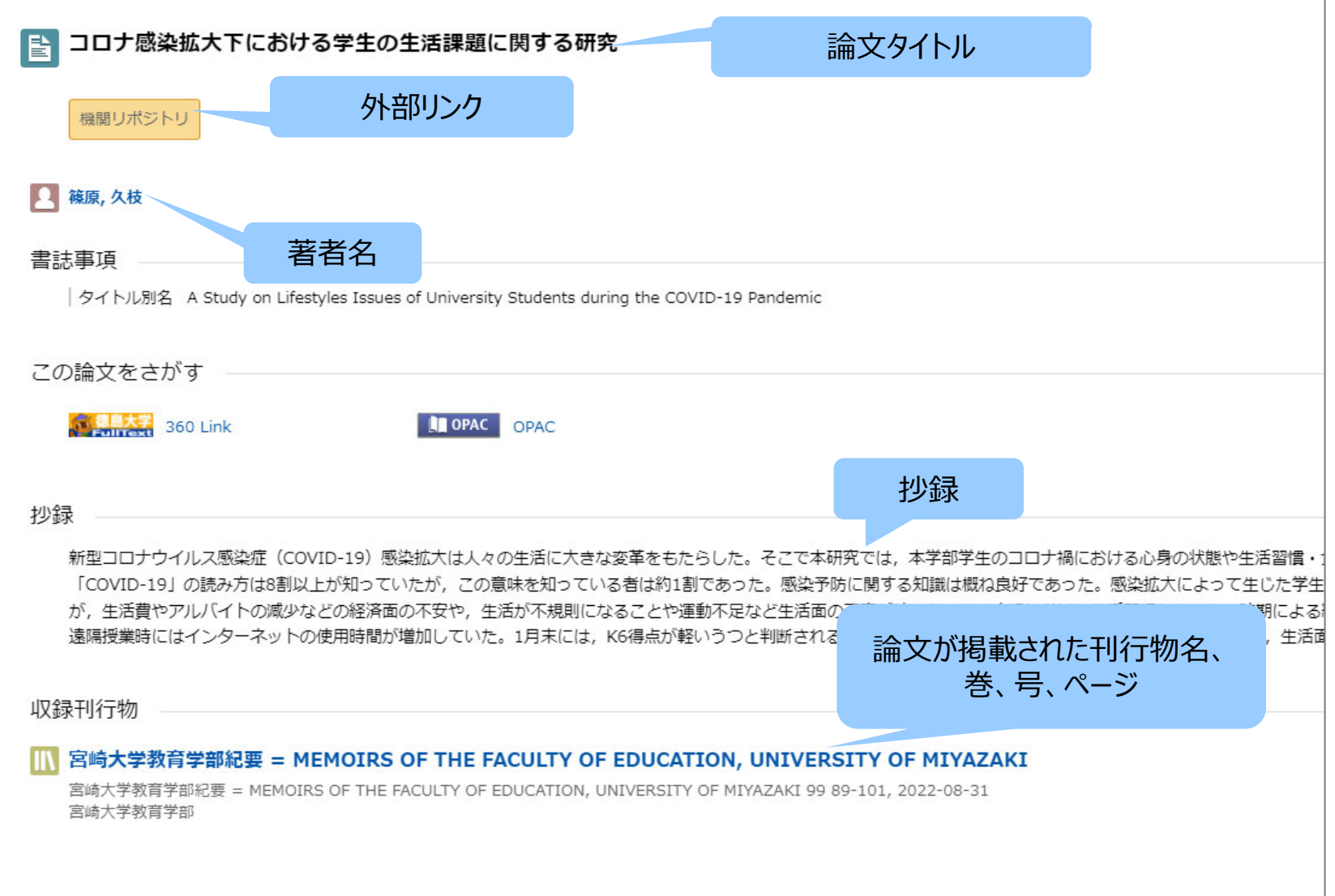

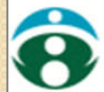

#### 宮崎大学学術情報リポジトリ<br>University of Miyazaki Academic Repository

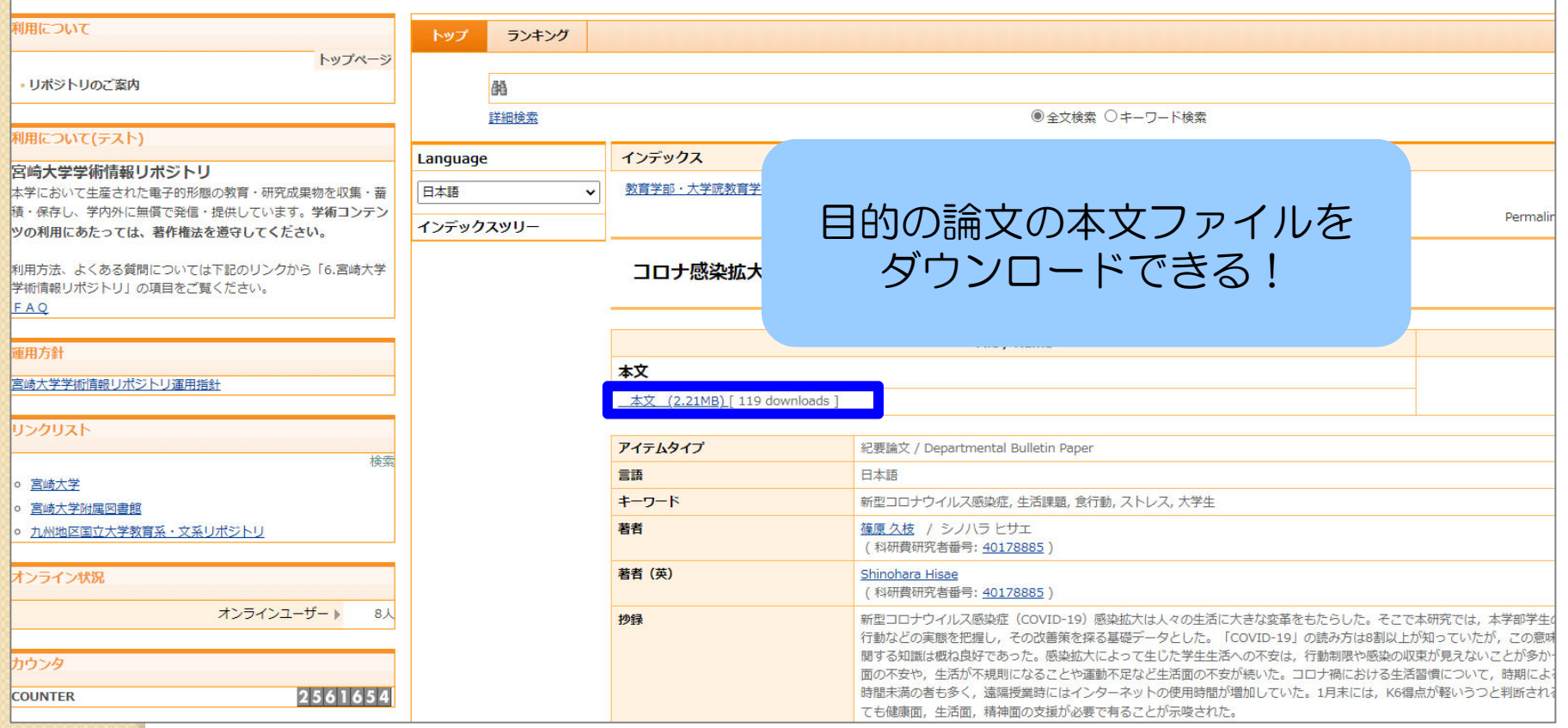

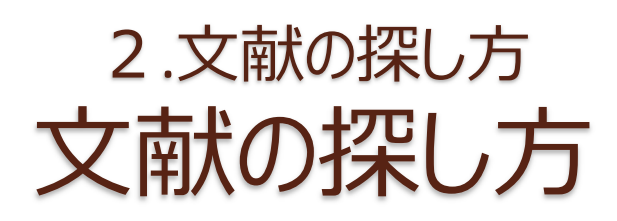

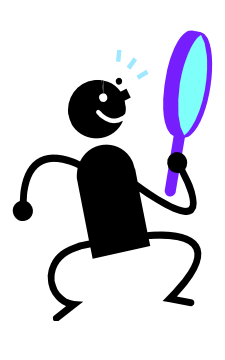

#### ① OPAC(学内蔵書検索)で検索する

〇 ヒットした資料は徳大で利用できる × 本の目次や雑誌の掲載記事名では検索できない

#### ② データベースで検索する

- 〇 キーワードや論文名、著者名などから自由に文献を探せる
- 〇 最新の文献も古い文献も探せる
- × 調べたい分野や内容によってデータベースを選ぶ必要がある

#### ③ 手持ちの文献の参考文献欄を見る

〇 テーマに沿った内容の文献が探せる × その文献より古い文献しか探せない

# 6. 参考⽂献リストからの検索

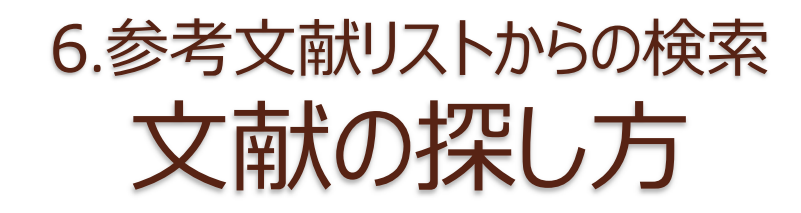

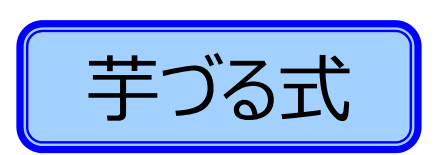

### 持っている教科書、参考書、文献の 芋づる式」「参考文献リストから探す方法

利点・欠点

テーマに沿った内容の 文献が探せる  $\bigcirc$ 

その文献より古い文献 しか探せない ×

#### 引用・参考文献

- 文部科学省科学技術・学術審議会学術分科会研究環境基盤部会学術情報基盤作業  $\mathbf{i}$ 部会(2010)「大学図書館の整備について(審議のまとめ) -変革する大学にあっ て求められる大学図書館像」http://www.mext.go.jp/b\_menu/shingi/gijyutu/gijyutu4/ toushin/1301602.htm 【参照 2013.1.7】
- 文部科学省中央教育審議会(2008)「学士課程教育の構築に向けて(答申)」http:// www.mext.go.jp/b\_menu/shingi/chukyo/chukyo0/toushin/1217067.htm [参照 2013.1.7]
- Gilchrist, D., Oakleaf, M. (2012). "An essential partner: the librarian's role in student iii learning assessment (NILOA occasional paper No.14)." University for Illinois and Indiana University, National Institute for Learning Outcomes Assessment, p.19
- Oakleaf, Megan. (2011) "Are they learning? Are we? Learning and the academic library." Library quarterly 81(1), 引用は p.62
- "Library Assessment Conference: Building Effective, Sustainable, Practical Assessment." http://libraryassessment.org/ [参照 2013.1.7]
- "10th Northumbria International Conference on Performance Measurement in Libraries vi and Information Services." www.vork.ac.uk/conferences/northumbria [参照 2013.1.7]
- vii Oakleaf, Megan. (2010) "The value of academic libraries: a comprehensive research review and report." Association of College and Research Libraries
- viii Daugherty, L., Russo, F. (2011) "An assessment of the lasting effects of a stand-alone information literacy course: the students' perspective." Journal of academic librarianship 37(4), 319-326.
- ix Wong, S., Cmor, D. (2011) "Measuring association between library instruction and graduation GPA." College & research libraries 72(5), 464-473.
- 戸田あきら、永田治樹(2007)「学生の図書館利用と学習成果-大学図書館における アウトカム評価に関する研究ー」『日本図書館情報学会誌』53(1), 17-34.
- 庄ゆかり、長登康、稲垣知宏、ほか(2011)「大学1年生の文献情報リテラシー能力 xi と図書館による情報リテラシー授業の評価」『大学図書館研究』92, 27-35.
- xii 山田かおり (2005)「図書館利用教育の評価:嘉悦大学1年生を対象としたアウトカ ム源定の試み 「大学図書館研究」73.15-24.
- xiii 上岡真紀子 (2003)「大学1年生の情報リテラシー能力の分析:日吉メディアセンター の試み」『大学図書館研究』69,42-52.
- xiv 久松薫子、西脇亜由子、矢野恵子 (2009)「『図書館活用法』プログラム評価活動報告」 『図書の譜:明治大学図書館紀要』13,35-50.
- 久松薫子、矢野恵子 (2009)「『図書館活用法』プログラム評価活動報告 (2)」『図書の譜 xv 明治大学図書館紀要』15, 1-19.

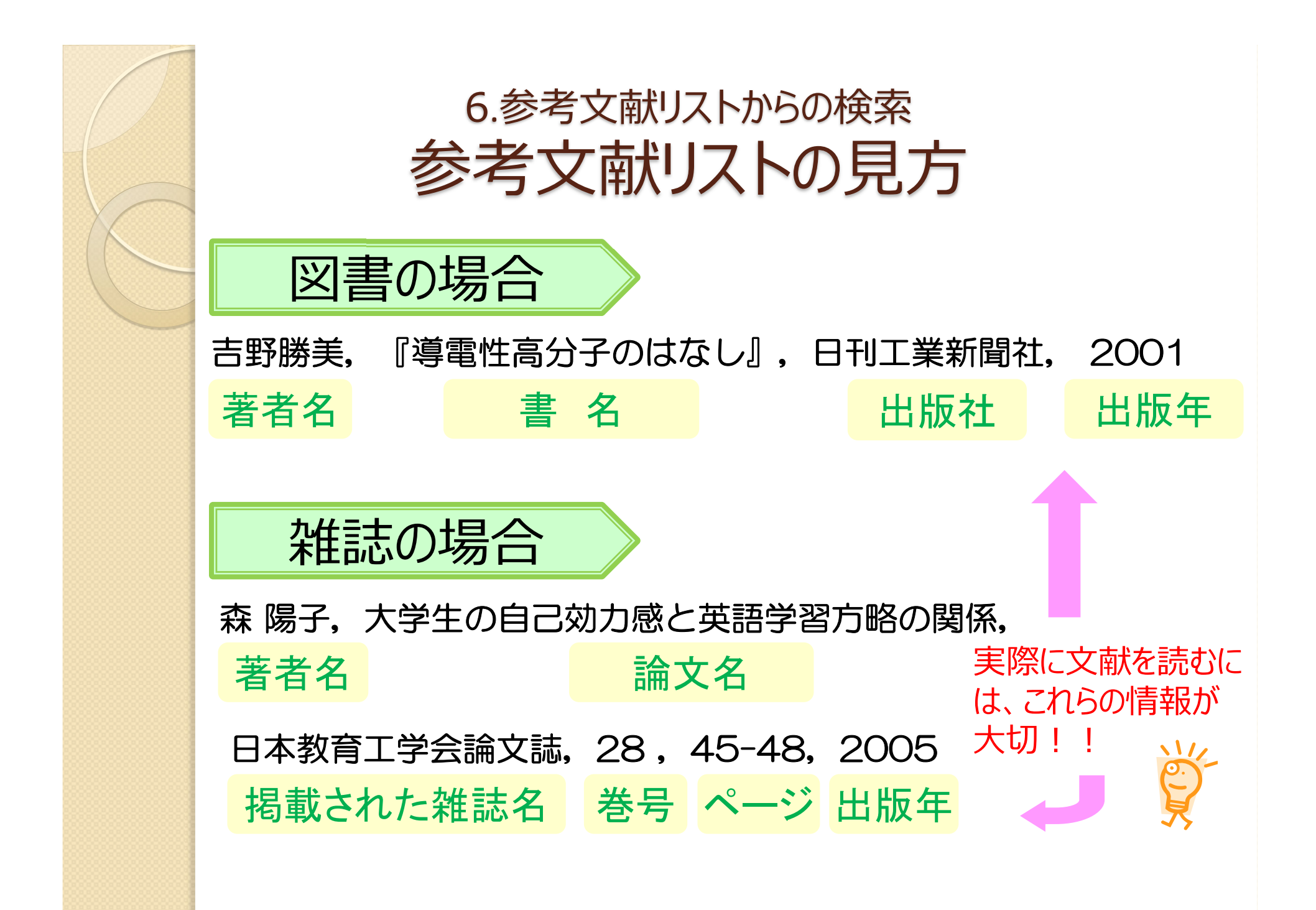

### 文献の探し方:まとめ 必要な文献は上手に探そう

● 文献が見つからない! →検索語や組み合わせを変えてみよう 探し方自体を変えてみよう

● 文献が多すぎて、選べない! →絞り込み検索を行おう 論文名や抄録を見て、自分のテーマに合うもの を探してみよう

> ※ その論文の参考文献・関連文献を見てみる ※ その論文に記載されたキーワードや雑誌名で検索

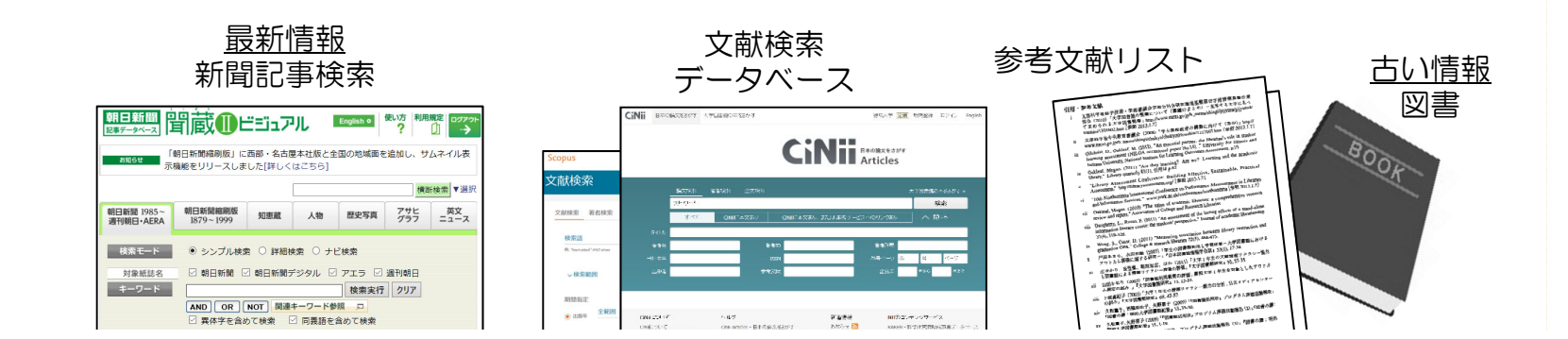

# 7. OPAC/電子ジャーナル検索

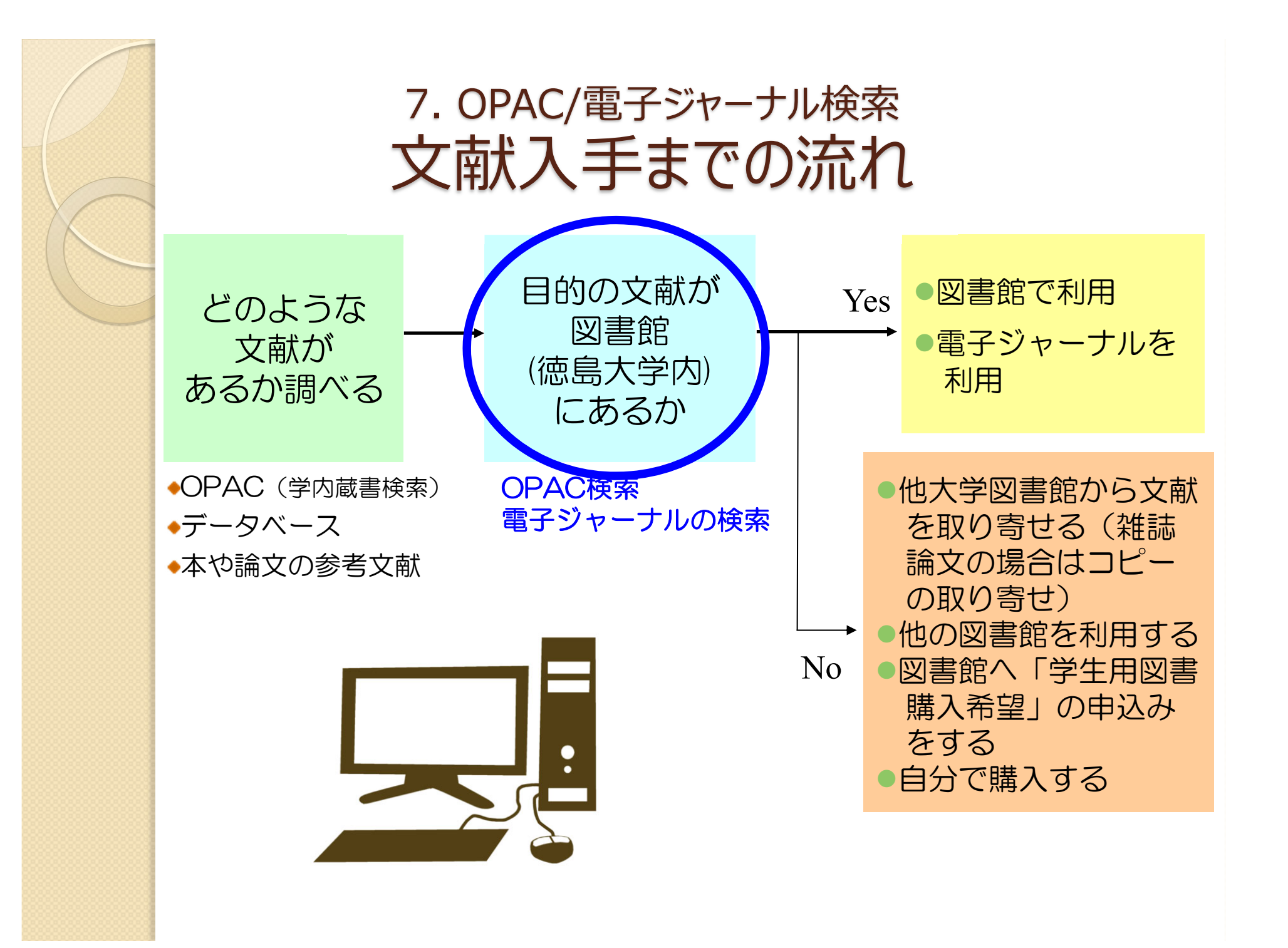

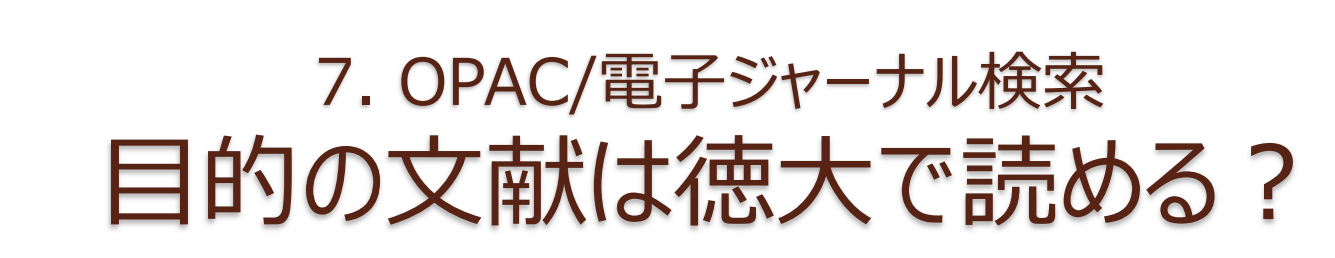

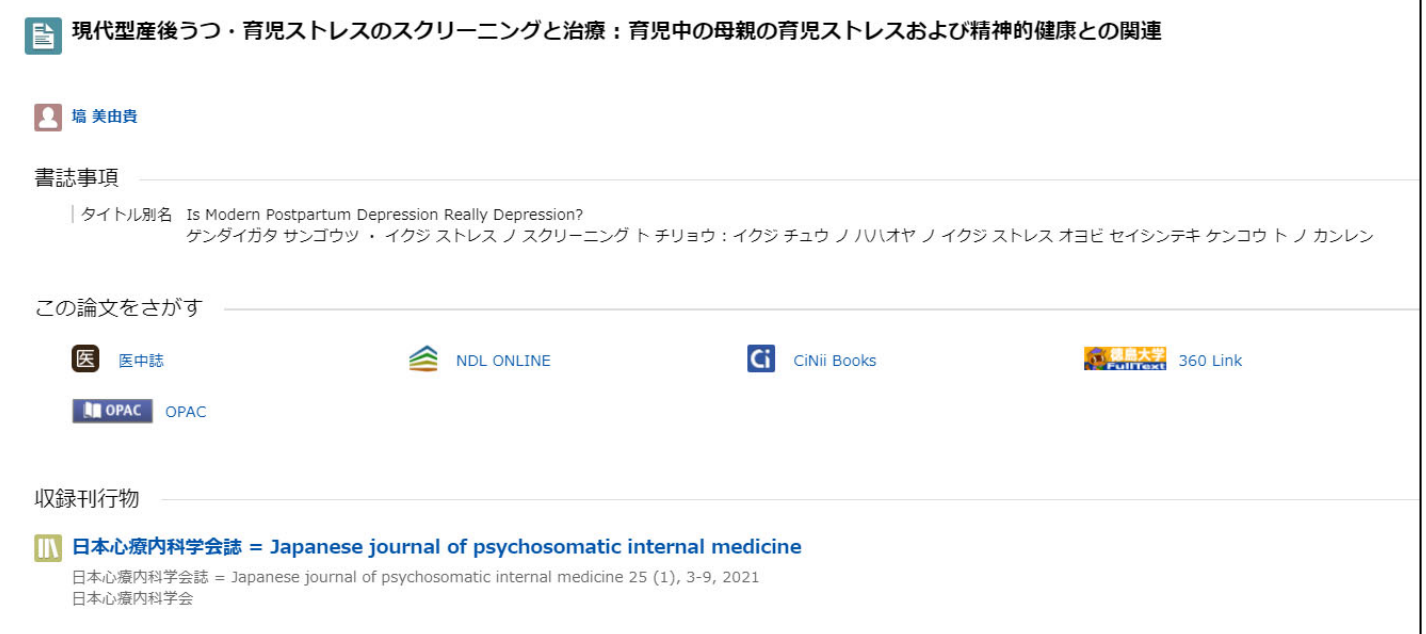

・データベース検索結果から本文アクセスできなかった時 ・参考文献リストで気になる論文を見つけた時 徳大で読めるかどうかは **OPAC**検索 電子ジャーナル検索で確認

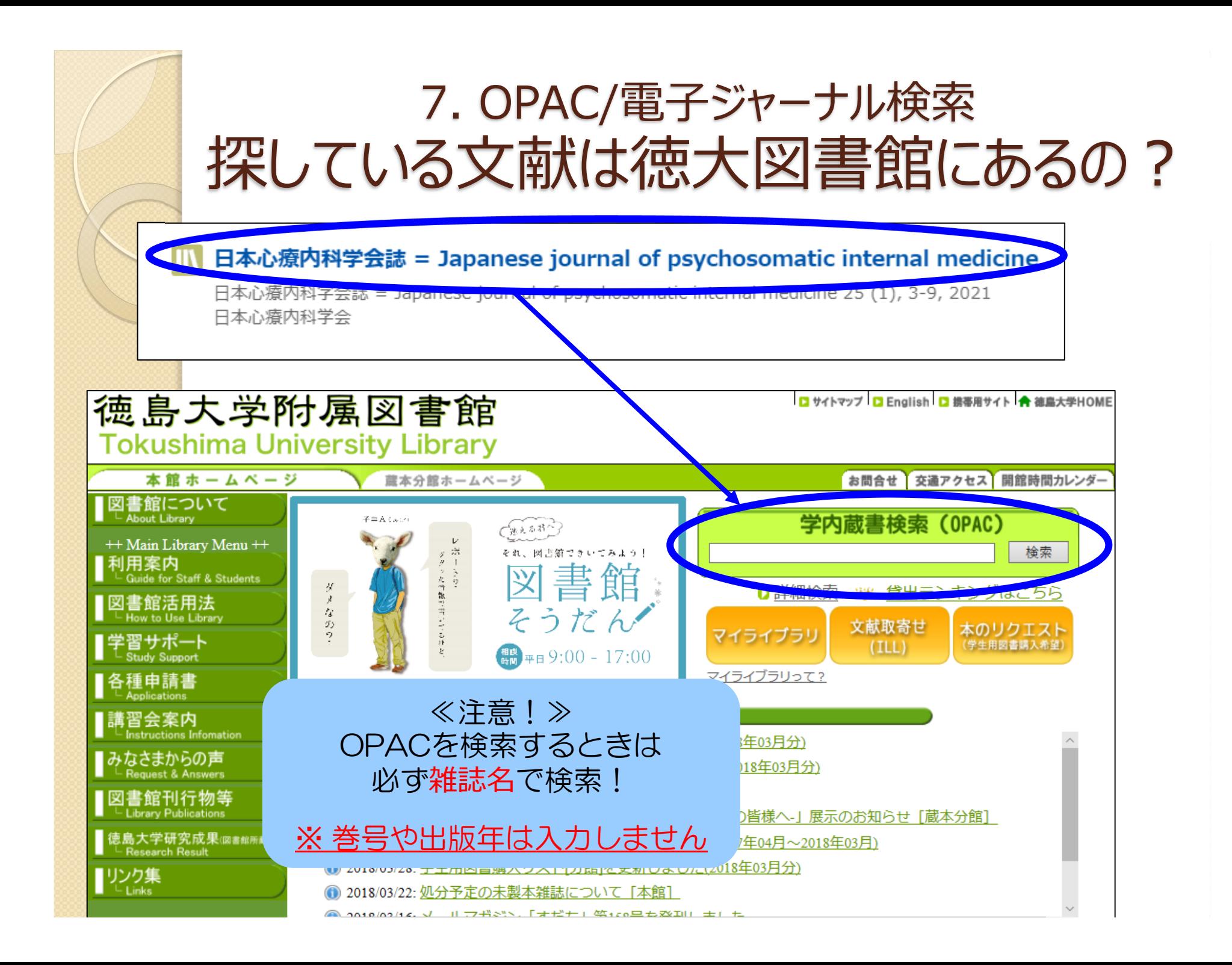

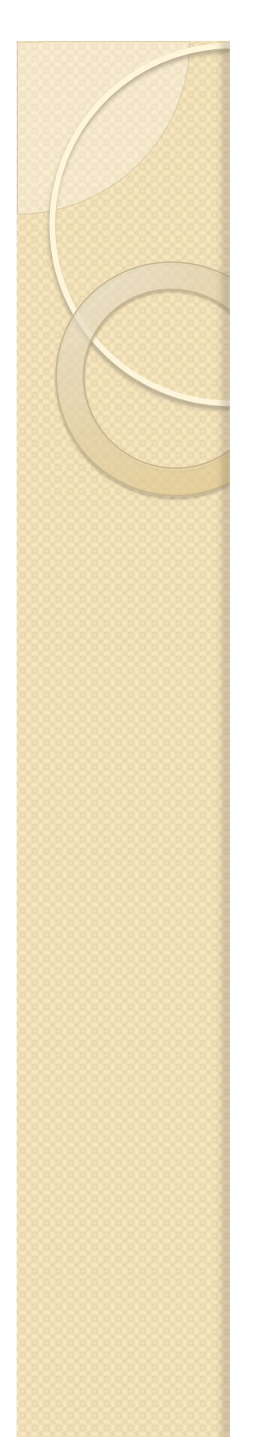

![](_page_41_Picture_1.jpeg)

OPACにタイトルを入れたけどヒットしない!

●論文のタイトルで検索していませんか?

 $\bullet$ 論文の著者名で検索していませんか?

●巻号や出版年を入力していませんか?

論文タイトル、論文著者名では検索できません 必ず「雑誌名」から検索!

![](_page_42_Picture_0.jpeg)

#### 7. OPAC/電子ジャーナル検索 OPAC検索の結果は?

![](_page_42_Picture_24.jpeg)

### 7. OPAC/電⼦ジャーナル検索 OPAC検索の結果は?

![](_page_43_Figure_1.jpeg)

![](_page_44_Picture_0.jpeg)

![](_page_44_Picture_1.jpeg)

![](_page_44_Figure_2.jpeg)

![](_page_45_Picture_0.jpeg)

![](_page_46_Picture_0.jpeg)

### 7. OPAC/電⼦ジャーナル検索 電子ジャーナルタイトルリストの見方

![](_page_47_Picture_19.jpeg)

雑誌名の下のリンクをクリックすると電子ジャーナルにアクセスできます 契約の関係上、読めないものもありますのでご注意を!

### 7. OPAC/電⼦ジャーナル検索 電子ジャーナルタイトルリストの再検索

![](_page_48_Picture_10.jpeg)

# 8. 図書館に資料がない場合

### 8.図書館に資料がない場合 学内に所蔵が無い場合の文献の入手

![](_page_50_Figure_1.jpeg)

### 8.図書館に資料がない場合 学内に所蔵が無い場合の文献の入手方法

 次の4つの方法で文献を手にいれることが できます!

他⼤学図書館から⽂献の コピーを取り寄せる ●ホームページから申し込みできます

他大学図書館から図書を 借りる ●ホームページから申し込みできます

#### 他の図書館を利用する

●図書館カウンターにお尋ねください ●公共図書館を利用される場合は、 直接先方にお申し込みください

「学生用図書購入希望 |を申し 込み、図書館で購入してもらう ●ホームページから申し込みできます

![](_page_52_Picture_0.jpeg)

![](_page_53_Picture_0.jpeg)

## 文献の入手: まとめ 図書館になくても入手を諦めない

- まずはOPACで徳大にあるかを確認 →冊子がヒットしたら図書館内で読める OPACに出てくる電子ジャーナルは徳大ネットワーク 経由でないとアクセスできないことに注意
- 次に電子ジャーナル(無料公開を含む)を検索 →あればそのまま本文を見られる(見れないことも)
- 最後に他所からの取り寄せや購入リクエスト →お金や時間はかかるが、ほぼ入手可能 取り寄せ先は図書館で安くて早いところを探します

# 9. おすすめ便利機能

![](_page_56_Picture_0.jpeg)

# 9.おすすめ便利機能 便利なボタンを有効活用

データベース検索結果に出てくるボタンを 利用すると便利!

![](_page_57_Picture_2.jpeg)

![](_page_57_Picture_3.jpeg)

情報の入手方法を示した 徳大図書館のページ

![](_page_57_Picture_35.jpeg)

![](_page_58_Picture_0.jpeg)

#### 電子ジャーナルがあるかどうかすぐ確認できる!

徳島大学附属図書館 電子ジャーナルリスト e-Journal List ▶ 附属図書館 本館 TOP ▶ 附属図書館 分館 TOP University Library TOP Life Sciences Library TOP 検索結果: ジャーナル名、巻 論文: 歯科受診事者の口腔衛生状態と抑うつ傾向に関する調査 著者: 福池,久東 ジャーナル: 日本歯科衛生学会雑誌 1884-5193 日付: 2015/08 ISSN: 巻:  $10$ 号 1 ページ: 43-49

引用: Eメール▼または エクスポート/保存▼

Q Step.1 次のリンクからコンテンツにアクセスできます

収録範囲 コンテンツへのリンク リソース 2006 - 現在 論文 <u>ヤーナル Medical\*Online</u> Step.1でフルテキストを入手できなかった場合は、以下のStepに進んでください。 Q Step.2 フリーのフルテキストを探す **JAIR** 

**By Article Title** By 1st Author **OAlster By Article Title** By 1st Author Googlescholar **By Article Title** By 1st Author

□ Step.3 徳島大学図書館の所蔵を探す (OPAC)

徳島大学蔵書検索 (OPAC) 所蔵を確認

□ Step.4 文献複写を図書館に依頼する

#### <電子ジャーナルがある場合> く電子ジャーナルがない場合>

![](_page_58_Picture_102.jpeg)

文献取り寄せフォームの入力も簡単!

![](_page_59_Picture_17.jpeg)

# 10. 図書館の便利なサービス

## 10. 図書館の便利なサービス 知って得する便利なサービス

![](_page_61_Picture_1.jpeg)

![](_page_61_Picture_2.jpeg)

![](_page_61_Picture_3.jpeg)

![](_page_61_Picture_4.jpeg)

![](_page_61_Picture_5.jpeg)

**図書館本館カウンターで申請してください ※**蔵本分館の時間外特別利用を申請している方も申請が必要です

**対象者**

学生・教職員 (蔵本地区等他キャンパスの学生・教職員を含む)

![](_page_61_Picture_9.jpeg)

平日 7時30分~8時30分(休館日は除く) ※蔵書整理日(午前休館日)は、7時30分から12時まで利用できます

![](_page_62_Picture_0.jpeg)

#### 10. 図書館の便利なサービス 知って得する便利なサービス

![](_page_62_Picture_2.jpeg)

- 卒業論文,修士論文などの論文作成に必要な図書を, 通常の貸出とは別に20冊 (うち, 閲覧室など書庫以外の 図書は5冊まで),30日間借りる事ができます。
- 学部の最終年次生及び大学院生が利用できます。
- 貸出の都度,カウンターでお申し出ください。

### 10. 図書館の便利なサービス 近隣図書館の所蔵検索

## 徳島県内図書館横断検索

![](_page_63_Picture_2.jpeg)

徳島県内の図書館を一度に 検索可能!

徳大図書館の本が貸出中で 利用できないとき、同じ本が 市立図書館や近隣の図書館に あるかもしれません

### 10. 図書館の便利なサービス 図書館ホームページの便利機能

![](_page_64_Picture_1.jpeg)

あなた専 用の図書館のページです 様々なオンラインサービスが利用できます

![](_page_64_Picture_3.jpeg)

- $\bullet$ ● 現在借りている図書の冊数、返却期限の確認
- $\bullet$ **貸出期間の延長**(予約者がいない場合に2回まで)
- $\bullet$ 自分の貸出履歴の閲覧
- $\bullet$ **徳大図書館にない図書の購入リクエスト**
- $\bullet$ 他大学からの論文コピーや図書の取り寄せの申込み
- $\bullet$  OPAC検索でブックマークした資料のマイフォルダ 登録・管理

### 10. 図書館の便利なサービス マイライブラリへのログイン

#### OPACからアクセス 図書館ホームページからアクセス

![](_page_65_Picture_56.jpeg)

![](_page_65_Picture_3.jpeg)

![](_page_66_Picture_9.jpeg)

![](_page_67_Picture_0.jpeg)

![](_page_68_Picture_0.jpeg)

## 11.本⽇のまとめ

- OPACやインターネット検索だけでは不十分! 効率的な文献検索には文献データベースの利用 が必要不可欠。
- 学内での利用可否を判断するのには OPAC/電子ジャーナルリストを調べよう。
- 学内になくても諦めない。図書館に頼めば他所 からの取り寄せや購入リクエストも可能。

(ただしお金や時間が多少かかります)

● コロナ禍なのでGakuNinやVPNの登録をして くださいね。